# **Constructions**

*Release 10.1*

**The Sage Development Team**

**Aug 21, 2023**

# **CONTENTS**

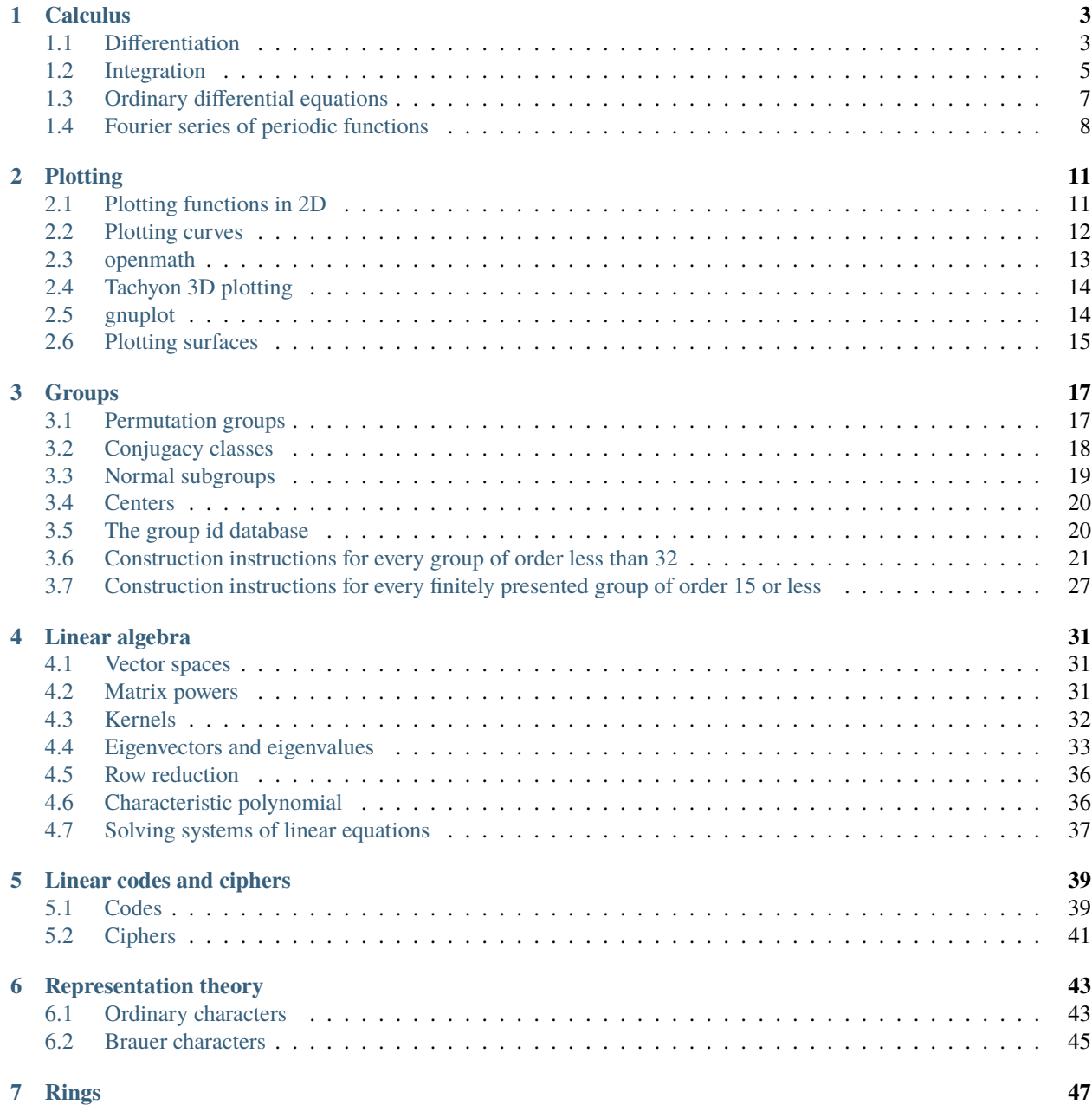

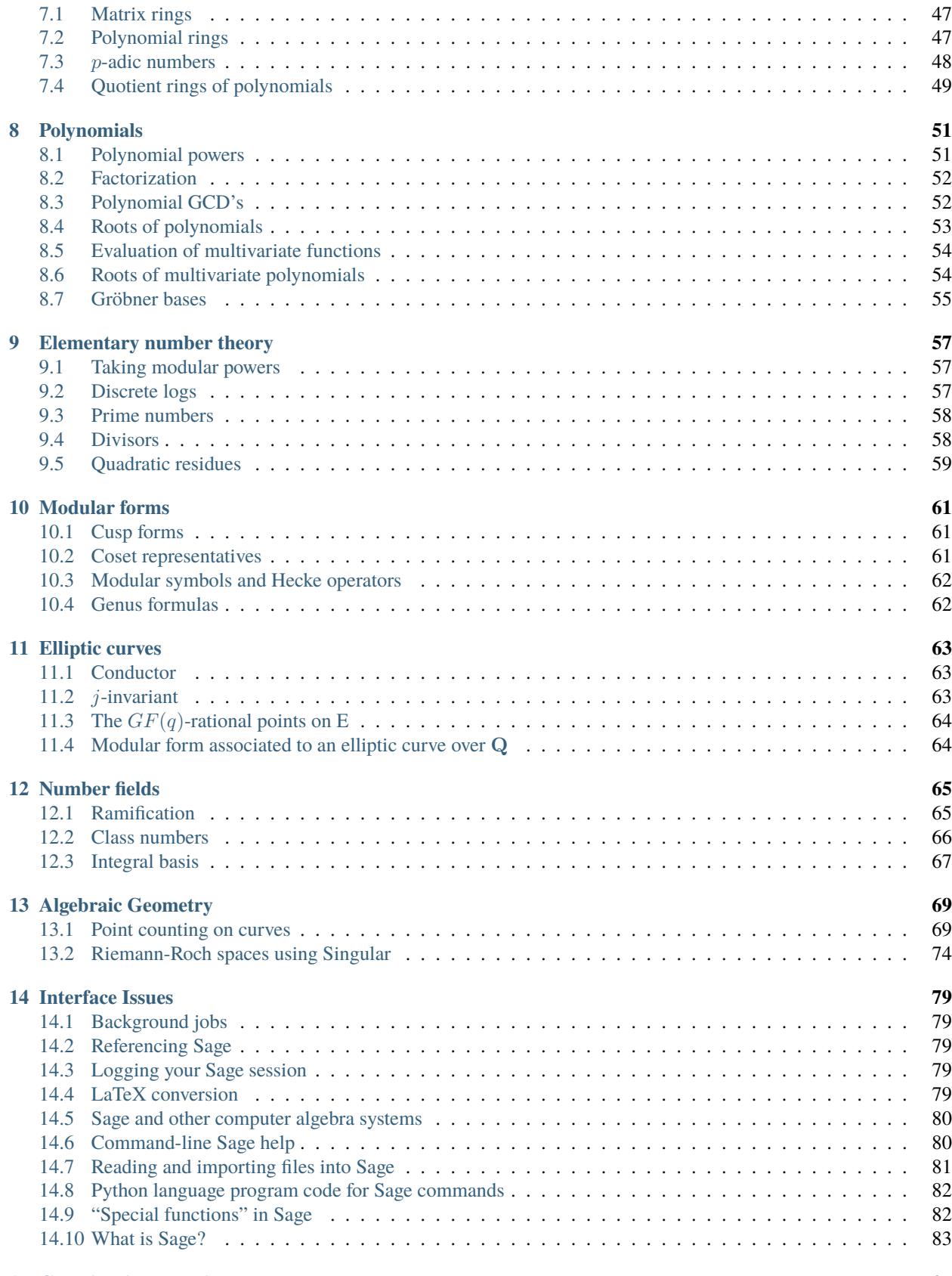

#### **[15 Contributions to this document](#page-90-0) 85**

**[16 Indices and tables](#page-92-0) 87**

**[Index](#page-94-0) 89**

This document collects the answers to some questions along the line "How do I construct ... in Sage?" Though much of this material can be found in the manual or tutorial or string documentation of the Python code, it is hoped that this will provide the casual user with some basic examples on how to start using Sage in a useful way.

This work is licensed under a [Creative Commons Attribution-Share Alike 3.0 License.](http://creativecommons.org/licenses/by-sa/3.0/)

Please send suggestions, additions, corrections to the sage-devel Google group!

The Sage wiki <http://wiki.sagemath.org/> contains a wealth of information. Moreover, all these can be tested in the Sage interface <http://sagecell.sagemath.org/> on the web.

#### **CHAPTER**

#### **ONE**

### **CALCULUS**

<span id="page-8-0"></span>Here are some examples of calculus symbolic computations using Sage.

### <span id="page-8-1"></span>**1.1 Differentiation**

Differentiation:

```
sage: var('x k w')(x, k, w)
sage: f = x^3 * e^{(k*x)} * sin(w*x); f
x^{\lambda}3^*e^{\lambda}(k^*x)^*sin(w^*x)sage: f.diff(x)
w*x^x\lambda^3*cos(w*x)*e^{\lambda}(k*x) + k*x^x\lambda^3*e^{\lambda}(k*x)*sin(w*x) + 3*x^x\lambda^2*e^{\lambda}(k*x)*sin(w*x)sage: lates(f.diff(x))w x^{\{3\}} \cos\left(w x\right) e^{\left(k x\right)} + k x^{3} e^{\left(k x\right)} \sin\\rightarrowleft(w x\right) + 3 \, x^{2} e^{\left(k x\right)} \sin\left(w x\right)
```
If you type view( $f$ .di $ff(x)$ ) another window will open up displaying the compiled output. In the notebook, you can enter

var('x k w')  $f = x^{\wedge}3$  \*  $e^{\wedge}(k^*x)$  \* sin(w\*x) show(f)  $show(f.diff(x))$ 

into a cell and press shift-enter for a similar result. You can also differentiate and integrate using the commands

```
R = PolynomialRing(QQ, "x")
x = R \cdot gen()p = x^2 + 1show(p.derivative())
show(p.integral())
```
in a notebook cell, or

```
sage: R = \text{PolynomialRing}(QQ, "x")sage: x = R \cdot gen()sage: p = x^2 + 1sage: p.derivative()
2*x
```
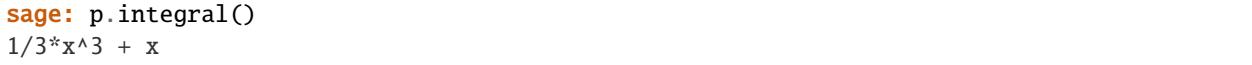

on the command line. At this point you can also type view(p.derivative()) or view(p.integral()) to open a new window with output typeset by LaTeX.

#### **1.1.1 Critical points**

You can find critical points of a piecewise defined function:

```
sage: x = PolynomialRing(RationalField(), 'x').gen()
sage: f1 = x^0sage: f2 = 1-xsage: f3 = 2*xsage: f4 = 10*x - x^2sage: f = piecewise([((0,1),f1), ((1,2),f2), ((2,3),f3), ((3,10),f4)])sage: f.critical_points()
[5.0]
```
#### **1.1.2 Power series**

Sage offers several ways to construct and work with power series.

To get Taylor series from function expressions use the method . taylor() on the expression:

sage: var('f0 k x') (f0, k, x) sage:  $g = f\theta/\sinh(k*x)^{4}$ sage:  $g.taylor(x, 0, 3)$  $-62/945*f0*k^2*x^2 + 11/45*f0 - 2/3*f0/(k^2*x^2) + f0/(k^4*x^4)$ 

Formal power series expansions of functions can be had with the .series() method:

```
sage: (1/(2-\cos(x))). series(x,7)1 + (-1/2)*x^2 + 7/24*x^4 + (-121/720)*x^6 + 0rder(x^7)
```
Certain manipulations on such series are hard to perform at the moment, however. There are two alternatives: either use the Maxima subsystem of Sage for full symbolic functionality:

```
sage: f = \log(\sin(x)/x)sage: f.taylor(x, 0, 10)-1/467775*x^10 - 1/37800*x^8 - 1/2835*x^6 - 1/180*x^4 - 1/6*x^2sage: maxima(f).powerseries(x,0). sage()
sum(2^{*}(2^{*}i... - 1)^*(-1)^{i}... *x^{(2^{*}i...)}*bern(2^{*}i...)/(i... *factorial(2*i...)), i..., 1,
\rightarrow+Infinity)
```
Or you can use the formal power series rings for fast computation. These are missing symbolic functions, on the other hand:

```
sage: R \cdot \langle w \rangle = QQ[[1]]sage: ps = w + \frac{17}{2}w^2 + \frac{15}{4}w^4 + 0(w^6); ps
```

```
w + 17/2 \div w^2 + 15/4 \div w^4 + 0(w^6)sage: ps.exp()
1 + w + 9*w^2 + 26/3*w^3 + 265/6*w^4 + 413/10*w^5 + O(w^6)sage: (1+ps).log()
w + 8*w^2 - 49/6*w^3 - 193/8*w^4 + 301/5*w^5 + O(w^6)sage: (ps^1000).coefficients()
[1, 8500, 36088875, 102047312625, 1729600092867375/8]
```
### <span id="page-10-0"></span>**1.2 Integration**

Numerical integration is discussed in *[Riemann and trapezoid sums for integrals](#page-11-0)* below.

Sage can integrate some simple functions on its own:

```
sage: f = x^3sage: f.integral(x)
1/4*x^4
sage: integral(x^3,x)
1/4*x^4
sage: f = x^*sin(x^2)sage: integral(f,x)
-1/2*cos(x^2)
```
Sage can also compute symbolic definite integrals involving limits.

```
sage: var('x, k, w')
(x, k, w)sage: f = x^3 * e^x(k*x) * sin(w*x)sage: f.integrate(x)
((24*k^3*w - 24*k^*w^3 - (k^6*w + 3*k^4*w^3 + 3*k^2*w^5 + w^7)^*x^3 + 6*(k^5*w + 2*k^3*w^3)\rightarrow k*w^5)*x^2 - 6*(3*k^4*w + 2*k^2*w^3 - w^5)*x)*cos(w*x)*e^(k*x) - (6*k^4 - 36*k^2*w^2</u>
\rightarrow + \;\; 6* \text{w}^{\wedge}4 \;\; - \;\; (k^{\wedge}7 \;\; + \;\; 3* k^{\wedge}5* \text{w}^{\wedge}2 \;\; + \;\; 3* k^{\wedge}3* \text{w}^{\wedge}4 \;\; + \;\; k* \text{w}^{\wedge}6) * x^{\wedge}3 \;\; + \;\; 3* (k^{\wedge}6 \;\; + \;\; k^{\wedge}4* \text{w}^{\wedge}2 \;\; - \;\; k^{\wedge}2* \text{w}^{\wedge}4 \;\; - \;\; \text{w}^{\wedge}1 \;\; - \;\; k^{\\rightarrow6)*x^2 - 6*(k^5 - 2*k^3*w^2 - 3*k*w^4)*x)*e^(k*x)*sin(w*x))/(k^8 + 4*k^6*w^2 + 6*k^4*w^
\rightarrow4 + 4*k^2*w^6 + w^8)
sage: integrate(1/x^2, x, 1, infinity)
1
```
#### **1.2.1 Convolution**

You can find the convolution of any piecewise defined function with another (off the domain of definition, they are assumed to be zero). Here is  $f, f * f$ , and  $f * f * f$ , where  $f(x) = 1, 0 < x < 1$ :

```
sage: x = \text{PolynomialRing}(QQ, 'x') \cdot \text{gen}(D)sage: f = piecewise([((0,1),1*x^0)])sage: g = f.convolution(f)
sage: h = f.convolution(g)
sage: set_verbose(-1)
sage: P = f.plot(); Q = g.plot(rgbcolor=(1,1,0)); R = h.plot(rgbcolor=(0,1,1))
```
To view this, type show(P+Q+R).

#### <span id="page-11-0"></span>**1.2.2 Riemann and trapezoid sums for integrals**

Regarding numerical approximation of  $\int_a^b f(x) dx$ , where f is a piecewise defined function, can

- compute (for plotting purposes) the piecewise linear function defined by the trapezoid rule for numerical integration based on a subdivision into  $N$  subintervals
- the approximation given by the trapezoid rule,
- compute (for plotting purposes) the piecewise constant function defined by the Riemann sums (left-hand, righthand, or midpoint) in numerical integration based on a subdivision into  $N$  subintervals,
- the approximation given by the Riemann sum approximation.

```
sage: f1(x) = x^2sage: f2(x) = 5-x^2sage: f = piecewise([[[0,1], f1], [RealSet.open\_closed(1,2), f2]])sage: t = f.trapezoid(2); tpiecewise(x|-->1/2*x on (0, 1/2), x|-->3/2*x - 1/2 on (1/2, 1), x|-->7/2*x - 5/2 on (1,.
\rightarrow3/2), x|-->-7/2*x + 8 on (3/2, 2); x)
sage: t.integral()
piecewise(x|-->1/4*x^2 on (0, 1/2), x|-->3/4*x^2 - 1/2*x + 1/8 on (1/2, 1), x|-->7/4*x^2
\rightarrow 5/2*x + 9/8 on (1, 3/2), x|-->-7/4*x^2 + 8*x - 27/4 on (3/2, 2); x)
sage: t.integral(definite=True)
9/4
```
#### **1.2.3 Laplace transforms**

If you have a piecewise-defined polynomial function then there is a "native" command for computing Laplace transforms. This calls Maxima but it's worth noting that Maxima cannot handle (using the direct interface illustrated in the last few examples) this type of computation.

```
sage: var('x s')
(x, s)sage: f1(x) = 1sage: f2(x) = 1-xsage: f = piecewise([((0,1),f1), ((1,2),f2)])sage: f.laplace(x, s)
-e^{\lambda}(-s)/s + (s + 1)*e^{\lambda}(-2*s)/s^{\lambda}2 + 1/s - e^{\lambda}(-s)/s^{\lambda}2
```
For other "reasonable" functions, Laplace transforms can be computed using the Maxima interface:

```
sage: var('k, s, t')
(k, s, t)
sage: f = 1/exp(k*t)sage: f.laplace(t,s)
1/(k + s)
```
is one way to compute LT's and

```
sage: var('s, t')
(s, t)
sage: f = t^s<sup>*</sup>exp(t)*sin(t)
sage: L = laplace(f, t, s); L
```
 $3840*(s - 1)^{5}/(s^2 - 2^*s + 2)^6 - 3840*(s - 1)^3/(s^2 - 2^*s + 2)^6$  $720*(s - 1)/(s^2 - 2^s - 2^s - 2^4)$ 

is another way.

### <span id="page-12-0"></span>**1.3 Ordinary differential equations**

Symbolically solving ODEs can be done using Sage interface with Maxima. See

sage:desolvers?

for available commands. Numerical solution of ODEs can be done using Sage interface with Octave (an experimental package), or routines in the GSL (Gnu Scientific Library).

An example, how to solve ODE's symbolically in Sage using the Maxima interface (do not type the ....:):

```
sage: y=function('y')(x); desolve(diff(y,x,2) + 3*x == y, dvar = y, ics = [1,1,1])
3*x - 2*e^(x - 1)sage: desolve(diff(y,x,2) + 3*x == y, dvar = y)
_K^2*e^*(-x) +_K^1*e^x + 3*xsage: desolve(diff(y,x) + 3*x == y, dvar = y)
(3*(x + 1)*e^*(-x) + C)*e^xsage: desolve(diff(y,x) + 3*x == y, dvar = y, ics = [1,1]).expand()
3*x - 5*e^(x - 1) + 3sage: f=function('f')(x); desolve_laplace(diff(f,x,2) == 2 * diff(f,x)-f, dvar = f, ics =
\rightarrow[0,1,2])
x*e^{\lambda}x + e^{\lambda}xsage: desolve_laplace(diff(f,x,2) == 2 * diff(f,x) - f, dvar = f)
-x*e^x*f(0) + x*e^x*D[0](f)(0) + e^x*f(0)
```
If you have Octave and gnuplot installed,

sage: octave.de\_system\_plot(['x+y','x-y'], [1,-1], [0,2]) # optional - octave

yields the two plots  $(t, x(t)), (t, y(t))$  on the same graph (the t-axis is the horizontal axis) of the system of ODEs

$$
x' = x + y, x(0) = 1; y' = x - y, y(0) = -1,
$$

for  $0 \le t \le 2$ . The same result can be obtained by using desolve\_system\_rk4:

```
sage: x, y, t = var('x y t')sage: P=desolve_system_rk4([x+y, x-y], [x,y], ics=[0,1,-1], ivar=t, end_points=2)
sage: p1 = list.plot([[i,j] for i,j,k in P], plotted=True)sage: p2 = list.plot([[i,k] for i,j,k in P], plotted=True, color='red')sage: p1+p2
Graphics object consisting of 2 graphics primitives
```
Another way this system can be solved is to use the command desolve\_system.

```
sage: t=var('t'); x=function('x',t); y=function('y',t)sage: des = [diff(x,t) == x+y, diff(y,t) == x-y]sage: desolve_system(des, [x,y], ics = [0, 1, -1])
[x(t) = \cosh(\sqrt{sqrt(2)}t), y(t) = \sqrt{sqrt(2)}\sinh(\sqrt{2}t), -\cosh(\sqrt{2}t)]
```
The output of this command is *not* a pair of functions.

Finally, can solve linear DEs using power series:

```
sage: R \lt t > 0 PowerSeriesRing(QQ, default_prec=10)
sage: a = 2 - 3*t + 4*t^2 + O(t^10)sage: b = 3 - 4*t^2 + O(t^2)sage: f = a.solve\_linear_de(prec=5, b=b, f0=3/5)sage: f
3/5 + 21/5*t + 33/10*t^2 - 38/15*t^3 + 11/24*t^4 + 0(t^5)sage: f.derivative() - a * f - b0(t^4)
```
## <span id="page-13-0"></span>**1.4 Fourier series of periodic functions**

Let  $f$  be a real-valued periodic function of period 2L. The Fourier series of  $f$  is

$$
S(x) = \frac{a_0}{2} + \sum_{n=1}^{\infty} \left[ a_n \cos\left(\frac{n\pi x}{L}\right) + b_n \sin\left(\frac{n\pi x}{L}\right) \right]
$$

where

$$
a_n = \frac{1}{L} \int_{-L}^{L} f(x) \cos\left(\frac{n\pi x}{L}\right) dx,
$$

and

$$
b_n = \frac{1}{L} \int_{-L}^{L} f(x) \sin\left(\frac{n\pi x}{L}\right) dx,
$$

The Fourier coefficients  $a_n$  and  $b_n$  are computed by declaring f as a piecewise-defined function over one period and invoking the methods fourier\_series\_cosine\_coefficient and fourier\_series\_sine\_coefficient, while the partial sums are obtained via fourier\_series\_partial\_sum:

```
sage: f = piecewise([((0, pi/2), -1), ((pi/2, pi), 2)])sage: f.fourier_series_cosine_coefficient(0)
1
sage: f.fourier_series_sine_coefficient(5)
-6/5/pi
sage: s5 = f. fourier_series_partial_sum(5); s5-6/5*sin(10*x)/pi - 2*sin(6*x)/pi - 6*sin(2*x)/pi + 1/2sage: plot(f, (0, pi)) + plot(s5, (x, 0, pi), color='red')
Graphics object consisting of 2 graphics primitives
```
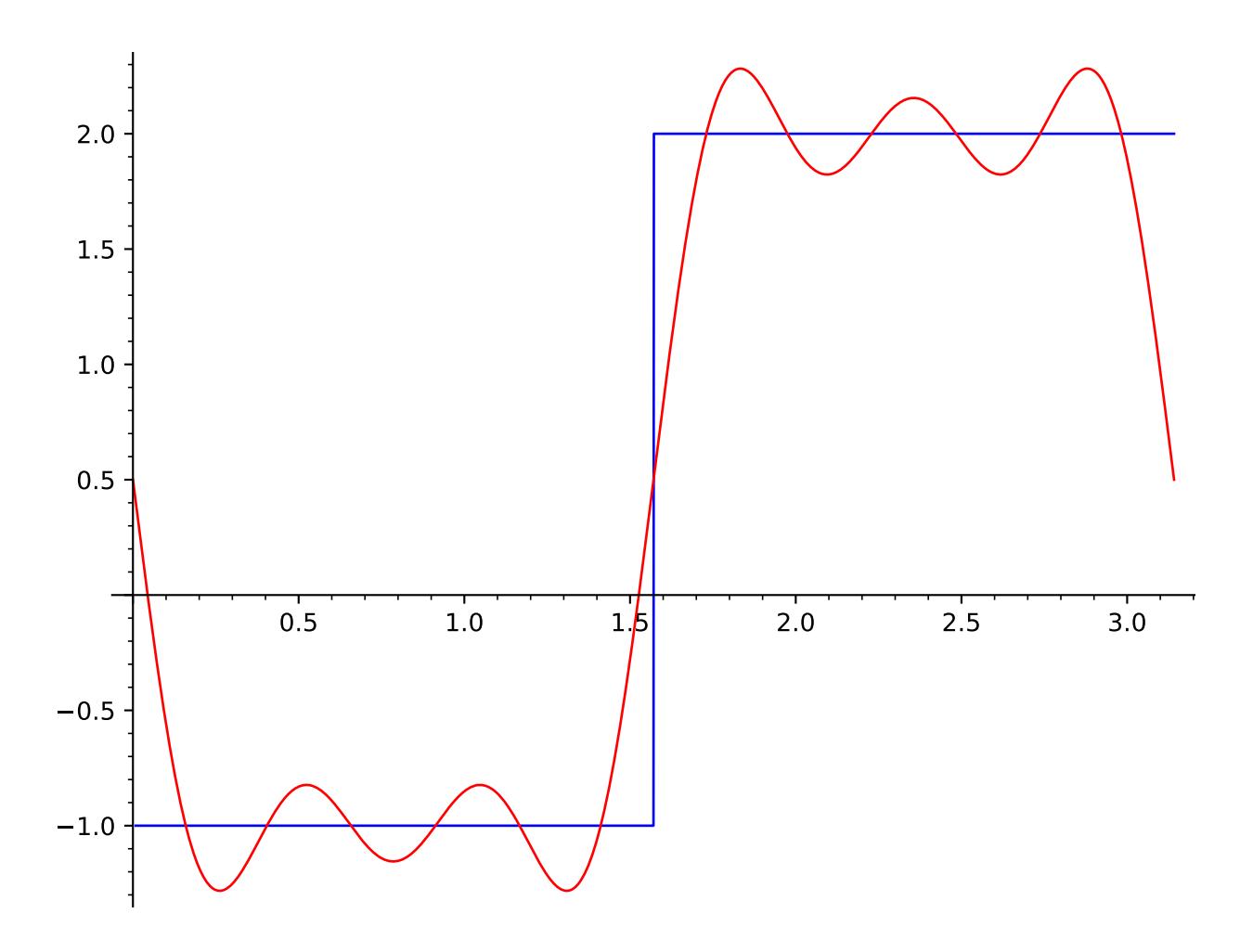

#### **CHAPTER**

# **PLOTTING**

<span id="page-16-0"></span>Sage can plot using matplotlib, openmath, gnuplot, or surf but only matplotlib and openmath are included with Sage in the standard distribution. For surf examples, see *[Plotting surfaces](#page-20-0)*.

Plotting in Sage can be done in many different ways. You can plot a function (in 2 or 3 dimensions) or a set of points (in 2-D only) via gnuplot, you can plot a solution to a differential equation via Maxima (which in turn calls gnuplot or openmath), or you can use Singular's interface with the plotting package surf (which does not come with Sage). gnuplot does not have an implicit plotting command, so if you want to plot a curve or surface using an implicit plot, it is best to use the Singular's interface to surf, as described in chapter ch:AG, Algebraic geometry.

# <span id="page-16-1"></span>**2.1 Plotting functions in 2D**

The default plotting method in uses the excellent matplotlib package.

To view any of these, type P.save("<path>/myplot.png") and then open it in a graphics viewer such as gimp.

You can plot piecewise-defined functions:

```
sage: f1 = 1sage: f2 = 1-xsage: f3 = exp(x)sage: f4 = sin(2*x)sage: f = piecewise([((0,1),f1), ((1,2),f2), ((2,3),f3), ((3,10),f4)])sage: f.plot(x,0,10)
Graphics object consisting of 1 graphics primitive
```
Other function plots can be produced as well:

A red plot of the Jacobi elliptic function sn(x, 2),  $-3 < x < 3$  (do not type the ....:

```
sage: L = [(i/100.0, maxima.eval('jacobi_s, 0.85/100.0, 2.0)'\%i])....: for i in range(-300,300)]
sage: show(line(L, rgbcolor=(3/4,1/4,1/8)))
```
A red plot of J-Bessel function  $J_2(x)$ ,  $0 < x < 10$ :

```
sage: L = [(i/10.0, \text{maxima}].eval('bessel_, (2, %s/10.0)') for i in range(100)]
sage: show(line(L, rgbcolor=(3/4, 1/4, 5/8)))
```
A purple plot of the Riemann zeta function  $\zeta(1/2 + it)$ ,  $0 < t < 30$ :

```
sage: I = CDF.0sage: show(line([zeta(1/2 + k * I/6) for k in range(180)], rgbcolor=(3/4, 1/2, 5/8)))
```
### <span id="page-17-0"></span>**2.2 Plotting curves**

To plot a curve in Sage, you can use Singular and surf [\(http://surf.sourceforge.net/,](http://surf.sourceforge.net/) also available as an experimental package) or use matplotlib (included with Sage).

#### **2.2.1 matplotlib**

Here are several examples. To view them, type p.save("<path>/my\_plot.png") (where <path> is a directory path which you have write permissions to where you want to save the plot) and view it in a viewer (such as GIMP).

A blue conchoid of Nicomedes:

```
sage: L = [[1+5*cos(pi/2+pi*1/100), tan(pi/2+pi*1/100)*....: (1+5 * cos(pi/2+pi *i/100))] for i in range(1,100)]sage: line(L, rqbcolor=(1/4,1/8,3/4))
Graphics object consisting of 1 graphics primitive
```
A blue hypotrochoid (3 leaves):

```
sage: n = 4; h = 3; b = 2sage: L = [\lfloor n * cos(p i * i / 100) + h * cos((n/b) * pi * i / 100),
....: n^*sin(pi^*i/100) - h^*sin((n/b)*pi^*i/100)] for i in range(200)]
sage: line(L, rgbcolor=(1/4, 1/4, 3/4))
Graphics object consisting of 1 graphics primitive
```
A blue hypotrochoid (4 leaves):

```
sage: n = 6; h = 5; b = 2sage: L = [\lfloor n \cdot cos(p i \cdot i / 100) + h \cdot cos((n/b) \cdot pi \cdot i / 100),
....: n^*sin(pi^*i/100)-h^*sin((n/b)*pi^*i/100)] for i in range(200)]
sage: line(L, rgbcolor=(1/4,1/4,3/4))Graphics object consisting of 1 graphics primitive
```
A red limaçon of Pascal:

```
sage: L = [[\sin(pt^{*}i/100) + \sin(pt^{*}i/50) - (1+\cos(pt^{*}i/100) + \cos(pt^{*}i/50))]....: for i in range(-100,101)]
sage: line(L, rgbcolor=(1,1/4,1/2))
Graphics object consisting of 1 graphics primitive
```
A light green trisectrix of Maclaurin:

```
sage: L = [[2*(1-4*\cos(-pi/2+pi*\mathrm{i}/100)\wedge2),10*\tan(-pi/2+pi*\mathrm{i}/100)*....: (1-4 * cos(-pi/2+pi * i/100) * 2)] for i in range(1,100)]
sage: line(L, rgbcolor=(1/4,1,1/8))
Graphics object consisting of 1 graphics primitive
```
A green lemniscate of Bernoulli (we omit i==100 since that would give a 0 division error):

```
sage: v = [(1/cos(-pi/2+pi*1/100)), tan(-pi/2+pi*1/100)) for i in range(1,200) if i!=100 ]
sage: L = [(a/(a^2+b^2), b/(a^2+b^2)) for a,b in v]
sage: line(L, rgbcolor=(1/4, 3/4, 1/8))
Graphics object consisting of 1 graphics primitive
```
#### **2.2.2 surf**

In particular, since surf is only available on a UNIX type OS (and is not included with Sage), plotting using the commands below in Sage is only available on such an OS. Incidentally, surf is included with several popular Linux distributions.

```
sage: s = singular.eval
sage: s('LIB "surf.lib";')
...
sage: s("ring rr0 = 0, (x1, x2), dp;")''
sage: s("ideal I = x1^3 - x2^2;")''
sage: s("plot(I);")
...
```
Press q with the surf window active to exit from surf and return to Sage.

You can save this plot as a surf script. In the surf window which pops up, just choose file, save as, etc.. (Type q or select file, quit, to close the window.)

The plot produced is omitted but the gentle reader is encouraged to try it out.

### <span id="page-18-0"></span>**2.3 openmath**

Openmath is a TCL/Tk GUI plotting program written by W. Schelter.

The following command plots the function  $cos(2x) + 2e^{-x}$ 

```
sage: maxima.plot2d('cos(2*x) + 2*exp(-x)','[x,0,1]', # not tested (pops up a window)
....: '[plot_format,openmath]')
```
(Mac OS X users: Note that these openmath commands were run in a session of started in an xterm shell, not using the standard Mac Terminal application.)

```
sage: maxima.eval('load("plotdf");')
'".../share/maxima.../share/dynamics/plotdf.lisp"'
sage: maxima.eval('plotdf(x+y,[trajectory_at,2,-0.1]); ') # not tested
```
This plots a direction field (the plotdf Maxima package was also written by W. Schelter.)

A 2D plot of several functions:

sage: maxima.plot2d(' $[x, x^2, x^3]$ ',' $[x, -1, 1]$ ','[plot\_format,openmath]') # not tested

Openmath also does 3D plots of surfaces of the form  $z = f(x, y)$ , as x and y range over a rectangle. For example, here is a "live" 3D plot which you can move with your mouse:

```
sage: maxima.plot3d ("sin(x^2 + y^2)", "[x, -3, 3]", "[y, -3, 3]", # not tested
....: '[plot_format, openmath]')
```
By rotating this suitably, you can view the contour plot.

### <span id="page-19-0"></span>**2.4 Tachyon 3D plotting**

The ray-tracing package Tachyon is distributed with Sage. The 3D plots look very nice but tend to take a bit more setting up. Here is an example of a parametric space curve:

```
sage: f =lambda t: (t, t^2, t^3)sage: t = Tachyon(camera_center=(5,0,4))sage: t.texture('t')
sage: t.light((-20,-20,40), 0.2, (1,1,1))
sage: t.parametric_plot(f,-5,5,'t',min_depth=6)
```
Type t.show() to view this.

Other examples are in the Reference Manual.

### <span id="page-19-1"></span>**2.5 gnuplot**

You must have gnuplot installed to run these commands.

First, here's way to plot a function: {plot!a function}

```
sage: maxima.plot2d('sin(x)','[x,-5,5]')
sage: opts = '[gnuplot_term, ps], [gnuplot_out_file, "sin-plot.eps"]'
sage: maxima.plot2d('sin(x)','[x,-5,5]',opts)
sage: opts = '[gnuplot_term, ps], [gnuplot_out_file, "/tmp/sin-plot.eps"]'
sage: maxima.plot2d('sin(x)','[x,-5,5]',opts)
```
The eps file is saved by default to the current directory but you may specify a path if you prefer.

Here is an example of a plot of a parametric curve in the plane:

```
sage: maxima.plot2d_parametric(['sin(t)","cos(t)"], "t",[-3.1,3.1])
sage: opts = '[gnuplot_preamble, "set nokey"], [gnuplot_term, ps],
....: [gnuplot_out_file, "circle-plot.eps"]'
sage: maxima.plot2d_parametric(["sin(t)", "cos(t)"], "t", [-3.1,3.1], options=opts)
```
Here is an example of a plot of a parametric surface in 3-space: {plot!a parametric surface}

```
sage: maxima.plot3d_parametric(["v*sin(u)", "v*cos(u)", "v"], ["u", "v"],
\ldots: [-3.2,3.2], [0,3])
sage: opts = '[gnuplot_term, ps], [gnuplot_out_file, "sin-cos-plot.eps"]'
sage: maxima.plot3d_parametric(["v*sin(u)", "v*cos(u)", "v"], ["u", "v"],
....: [-3.2,3.2],[0,3],opts)
```
To illustrate how to pass gnuplot options in , here is an example of a plot of a set of points involving the Riemann zeta function  $\zeta(s)$  (computed using Pari but plotted using Maxima and Gnuplot): {plot!points} {Riemann zeta function}

```
sage: zeta_ptsx = [ (pari(1/2 + i * I/10).zeta().real()).precision(1)
....: for i in range(70,150)]
sage: zeta_ptsy = [ (pari(1/2 + i*I/10).zeta().imag()).precision(1)
....: for i in range(70,150)]
sage: maxima.plot_list(zeta_ptsx, zeta_ptsy) # optional -- pops up a window.
sage: opts='[gnuplot_preamble, "set nokey"], [gnuplot_term, ps],
```

```
....: [gnuplot_out_file, "zeta.eps"]'
sage: maxima.plot_list(zeta_ptsx, zeta_ptsy, opts) # optional -- pops up a window.
```
### <span id="page-20-0"></span>**2.6 Plotting surfaces**

To plot a surface in is no different that to plot a curve, though the syntax is slightly different. In particular, you need to have surf loaded. {plot!surface using surf}

```
sage: singular.eval('ring rr1 = 0, (x, y, z), dp;')
''sage: singular.eval('ideal I(1) = 2x2-1/2x3 +1-y+1;')
\mathbf{r}sage: singular.eval('plot(I(1));')
...
```
#### **CHAPTER**

### **THREE**

### **GROUPS**

### <span id="page-22-1"></span><span id="page-22-0"></span>**3.1 Permutation groups**

A permutation group is a subgroup of some symmetric group  $S_n$ . Sage has a Python class PermutationGroup, so you can work with such groups directly:

```
sage: G = PermutationGroup(\lceil (1,2,3)(4,5) \rceil)sage: G
Permutation Group with generators [(1,2,3)(4,5)]sage: g = G \cdot \text{gens}()[0]; g
(1,2,3)(4,5)sage: g*g
(1,3,2)
sage: G = PermutationGroup([\n(1,2,3)'])sage: g = G \cdot \text{gens}()[0]; g
(1,2,3)
sage: g.order()
3
```
For the example of the Rubik's cube group (a permutation subgroup of  $S_{48}$ , where the non-center facets of the Rubik's cube are labeled 1, 2, ..., 48 in some fixed way), you can use the GAP-Sage interface as follows.

```
sage: cube = "cube := Group(( 1, 3, 8, 6) ( 2, 5, 7, 4) ( 9, 33, 25, 17) (10, 34, 26, 18) (11, 35, 27, 19),(9,11,16,14)(10,13,15,12)(1,17,41,40)(4,20,44,37)(6,22,46,35),(17,19,24,22)(18,21,23,20)( 6,25,43,16)( 7,28,42,13)( 8,30,41,11),
(25,27,32,30)(26,29,31,28)( 3,38,43,19)( 5,36,45,21)( 8,33,48,24),
(33,35,40,38)(34,37,39,36)( 3, 9,46,32)( 2,12,47,29)( 1,14,48,27),
(41,43,48,46)(42,45,47,44)(14,22,30,38)(15,23,31,39)(16,24,32,40) )"
sage: gap(cube)
'permutation group with 6 generators'
sage: gap("Size(cubegp)")
43252003274489856000'
```
Another way you can choose to do this:

• Create a file cubegroup.py containing the lines:

```
cube = "cubegp := Group(
( 1, 3, 8, 6)( 2, 5, 7, 4)( 9,33,25,17)(10,34,26,18)(11,35,27,19),
( 9,11,16,14)(10,13,15,12)( 1,17,41,40)( 4,20,44,37)( 6,22,46,35),
```

```
(17,19,24,22)(18,21,23,20)( 6,25,43,16)( 7,28,42,13)( 8,30,41,11),
(25,27,32,30)(26,29,31,28)( 3,38,43,19)( 5,36,45,21)( 8,33,48,24),
(33,35,40,38)(34,37,39,36)( 3, 9,46,32)( 2,12,47,29)( 1,14,48,27),
(41,43,48,46)(42,45,47,44)(14,22,30,38)(15,23,31,39)(16,24,32,40) )"
```
Then place the file in the subdirectory \$SAGE\_ROOT/local/lib/python2.4/site-packages/sage of your Sage home directory. Last, read (i.e., import) it into Sage:

```
sage: import sage.cubegroup
sage: sage.cubegroup.cube
'cubegp := Group(( 1, 3, 8, 6) ( 2, 5, 7, 4) ( 9, 33, 25, 17) (10, 34, 26, 18)(11,35,27,19),( 9,11,16,14)(10,13,15,12)( 1,17,41,40)( 4,20,44,37)
( 6,22,46,35),(17,19,24,22)(18,21,23,20)( 6,25,43,16)( 7,28,42,13)
( 8,30,41,11),(25,27,32,30)(26,29,31,28)( 3,38,43,19)( 5,36,45,21)
( 8,33,48,24),(33,35,40,38)(34,37,39,36)( 3, 9,46,32)( 2,12,47,29)
( 1,14,48,27),(41,43,48,46)(42,45,47,44)(14,22,30,38)(15,23,31,39)
(16, 24, 32, 40) )
sage: gap(sage.cubegroup.cube)
'permutation group with 6 generators'
sage: gap("Size(cubegp)")
'43252003274489856000'
```
(You will have line wrap instead of the above carriage returns in your Sage output.)

• Use the CubeGroup class:

```
sage: rubik = CubeGroup()sage: rubik
The Rubik's cube group with generators R,L,F,B,U,D in SymmetricGroup(48).
sage: rubik.order()
43252003274489856000
```
(1) has implemented classical groups (such as  $GU(3, \mathbf{F}_5)$ ) and matrix groups over a finite field with user-defined generators.

(2) also has implemented finite and infinite (but finitely generated) abelian groups.

# <span id="page-23-0"></span>**3.2 Conjugacy classes**

You can compute conjugacy classes of a finite group using "natively":

```
sage: G = PermutationGroup([ '(1,2,3) ', '(1,2)(3,4) ', '(1,7)'])sage: CG = G.configconjugacy_classes_representatives()sage: gamma = CG[2]sage: CG; gamma
[ (0, (4,7), (3,4,7), (2,3)(4,7), (2,3,4,7), (1,2)(3,4,7), (1,2,3,4,7)]
(3,4,7)
```
You can use the Sage-GAP interface:

```
sage: gap.eval("G := Group((1,2)(3,4), (1,2,3))")
'Group([ (1,2)(3,4), (1,2,3) ])'
```

```
sage: gap.eval("CG := ConjugacyClasses(G)")
'[ ()^G, (2,3,4)^G, (2,4,3)^G, (1,2)(3,4)^G ]'
sage: gap.eval("gamma := CG[3]")
'(2, 4, 3) ^G'
sage: gap.eval("g := Representative(gamma)")
'(2, 4, 3)'
```
Or, here's another (more "pythonic") way to do this type of computation:

```
sage: G = gap.Group('[(1,2,3), (1,2)(3,4), (1,7)]')sage: CG = G.ConjugacyClasses()
sage: gamma = CG[2]sage: g = gamma. Representative()
sage: CG; gamma; g
[ ConjugacyClass( SymmetricGroup( [ 1, 2, 3, 4, 7 ] ), () ),
  ConjugacyClass( SymmetricGroup( [ 1, 2, 3, 4, 7 ] ), (4,7) ),
 ConjugacyClass( SymmetricGroup( [ 1, 2, 3, 4, 7 ] ), (3,4,7) ),
 ConjugacyClass( SymmetricGroup( [ 1, 2, 3, 4, 7 ] ), (2,3)(4,7) ),
 ConjugacyClass( SymmetricGroup( [ 1, 2, 3, 4, 7 ] ), (2,3,4,7) ),
 ConjugacyClass( SymmetricGroup( [ 1, 2, 3, 4, 7 ] ), (1,2)(3,4,7) ),
  ConjugacyClass( SymmetricGroup( [ 1, 2, 3, 4, 7 ] ), (1,2,3,4,7) ) ]
ConjugacyClass( SymmetricGroup( [ 1, 2, 3, 4, 7 ] ), (4,7) )
(4,7)
```
### <span id="page-24-0"></span>**3.3 Normal subgroups**

If you want to find all the normal subgroups of a permutation group  $G$  (up to conjugacy), you can use Sage's interface to GAP:

```
sage: G = AlternatingGroup( 5)
sage: gap(G).NormalSubgroups()
[ AlternatingGroup( [ 1 . . 5 ] ), Group( () ) ]
```
or

```
sage: G = gap("AlternatingGroup( 5 )")sage: G.NormalSubgroups()
[ AlternatingGroup( [ 1 . . 5 ] ), Group( () ) ]
```
Here's another way, working more directly with GAP:

```
sage: print(qap.event("G := AlternatingGroup(5)"))Alt( [ 1 .. 5 ] )
sage: print(gap.eval("normal := NormalSubgroups( G )"))
[ Alt( [ 1 .. 5 ] ), Group(()) ]
sage: G = gap.new("DihedralGroup( 10 )")
sage: G.NormalSubgroups()
[ Group([ f1, f2 ]), Group([ f2 ]), Group(\langleidentity\rangle of ... ) ]
sage: print(gap.eval("G := SymmetricGroup( 4 )"))
Sym( [ 1 .. 4 ] )
sage: print(gap.eval("normal := NormalSubgroups( G );"))
```

```
[ Sym( [ 1 ... 4 ] ), Alt([ 1 ... 4 ]), Group([ (1,4)(2,3), ... ]),
     Group() )]
```
### <span id="page-25-0"></span>**3.4 Centers**

How do you compute the center of a group in Sage?

Although Sage calls GAP to do the computation of the group center, center is "wrapped" (i.e., Sage has a class PermutationGroup with associated class method "center"), so the user does not need to use the gap command. Here's an example:

```
sage: G = PermutationGroup([ '(1, 2, 3)(4, 5) ], '(3, 4)'])sage: G.center()
Subgroup generated by [()] of (Permutation Group with generators [(3,4), (1,2,3)(4,5)])
```
A similar syntax for matrix groups also works:

```
sage: G = SL(2, GF(5))sage: G.center()
Subgroup with 1 generators (
[4 0]
[0 4]
) of Special Linear Group of degree 2 over Finite Field of size 5
sage: G = PSL(2, 5)sage: G.center()
Subgroup generated by [()] of (The projective special linear group of degree 2 over
\rightarrowFinite Field of size 5)
```
**Note:** center can be spelled either way in GAP, not so in Sage.

### <span id="page-25-1"></span>**3.5 The group id database**

The function group\_id uses the Small Groups Library of E. A. O'Brien, B. Eick, and H. U. Besche, which is a part of GAP.

```
sage: G = PermutationGroup([ '(1,2,3)(4,5)', '(3,4)'])sage: G.order()
120
sage: G.group_id()
[120, 34]
```
Another example of using the small groups database: group\_id

```
sage: gap_console()
+——-+ GAP 4.10.0 of 01-Nov-2018
| GAP | https://www.gap-system.org
+——-+ Architecture: x86_64-pc-linux-gnu-default64
```

```
Configuration: gmp 6.0.0, readline
Loading the library and packages ...
Packages: GAPDoc 1.6.2, PrimGrp 3.3.2, SmallGrp 1.3, TransGrp 2.0.4
Try '??help' for help. See also '?copyright', '?cite' and '?authors'
gap> G:=Group((4,6,5)(7,8,9),(1,7,2,4,6,9,5,3));
Group([ (4,6,5)(7,8,9), (1,7,2,4,6,9,5,3) ])
gap> StructureDescription(G);
"(C3 x C3) : GL(2,3)"
```
### <span id="page-26-0"></span>**3.6 Construction instructions for every group of order less than 32**

AUTHORS:

• Davis Shurbert

Every group of order less than 32 is implemented in Sage as a permutation group. They can all be created easily. We will first show how to build direct products and semidirect products, then give the commands necessary to build all of these small groups.

Let G1, G2, ..., Gn be permutation groups already initialized in Sage. The following command can be used to take their direct product (where, of course, the ellipses are simply being used here as a notation, and you actually must enter every factor in your desired product explicitly).

sage:  $G =$  direct\_product\_permgroups( $[G1, G2, ..., Gn]$ )

The semidirect product operation can be thought of as a generalization of the direct product operation. Given two groups, H and K, their semidirect product,  $H \ltimes_{\phi} K$ , (where  $\phi : H \to Aut(K)$  is a homomorphism) is a group whose underlying set is the cartersian product of  $H$  and  $K$ , but with the operation:

$$
(h_1,k_1)(h_2,k_2)=(h_1h_2,k_1^{\phi(h_2)}k_2).
$$

The output is not the group explicitly described in the definition of the operation, but rather an isomorphic group of permutations. In the routine below, assume H and K already have been defined and initialized in Sage. Also, phi is a list containing two sublists that define the underlying homomorphism by giving the images of a set of generators of H. For each semidirect product in the table below we will show you how to build phi, then assume you have read this passage and understand how to go from there.

```
sage: G = H. semidirect_product(K, phi)
```
To avoid unnecessary repetition, we will now give commands that one can use to create the cyclic group of order  $n$ ,  $C_n$ , and the dihedral group on *n* letters,  $D_n$ . We will present one more example of each to ensure that the reader understands the command, then it will be withheld.

```
sage: G = CyclicPermutationGroup(n)sage: G = DihedralGroup(n)
```
Note that exponential notation will be used for the direct product operation. For example,  $C_2{}^2 = C_2 \times C_2$ . This table was crafted with the help of *Group Tables*, by AD Thomas and GV Wood (1980, Shiva Publishing).

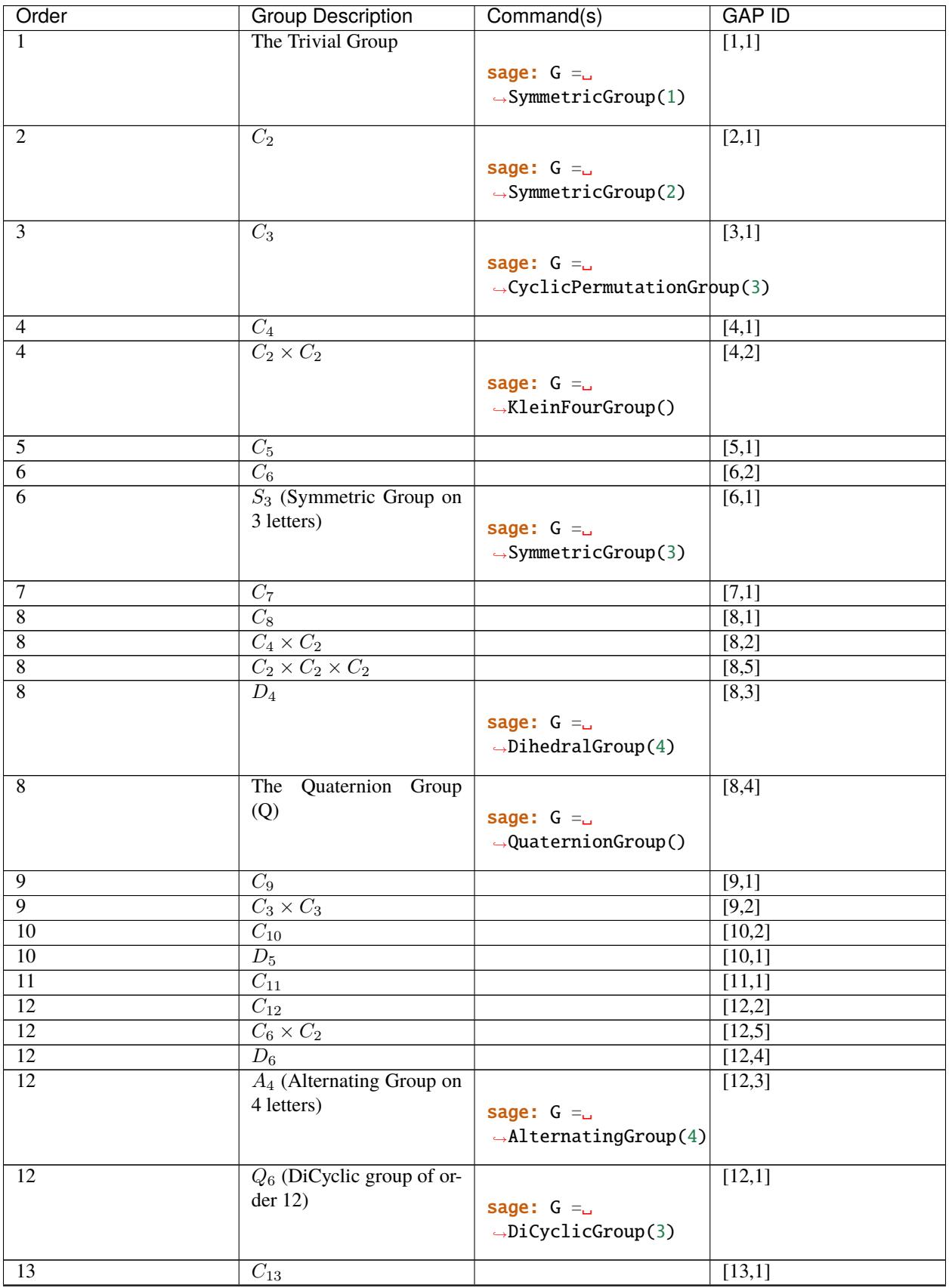

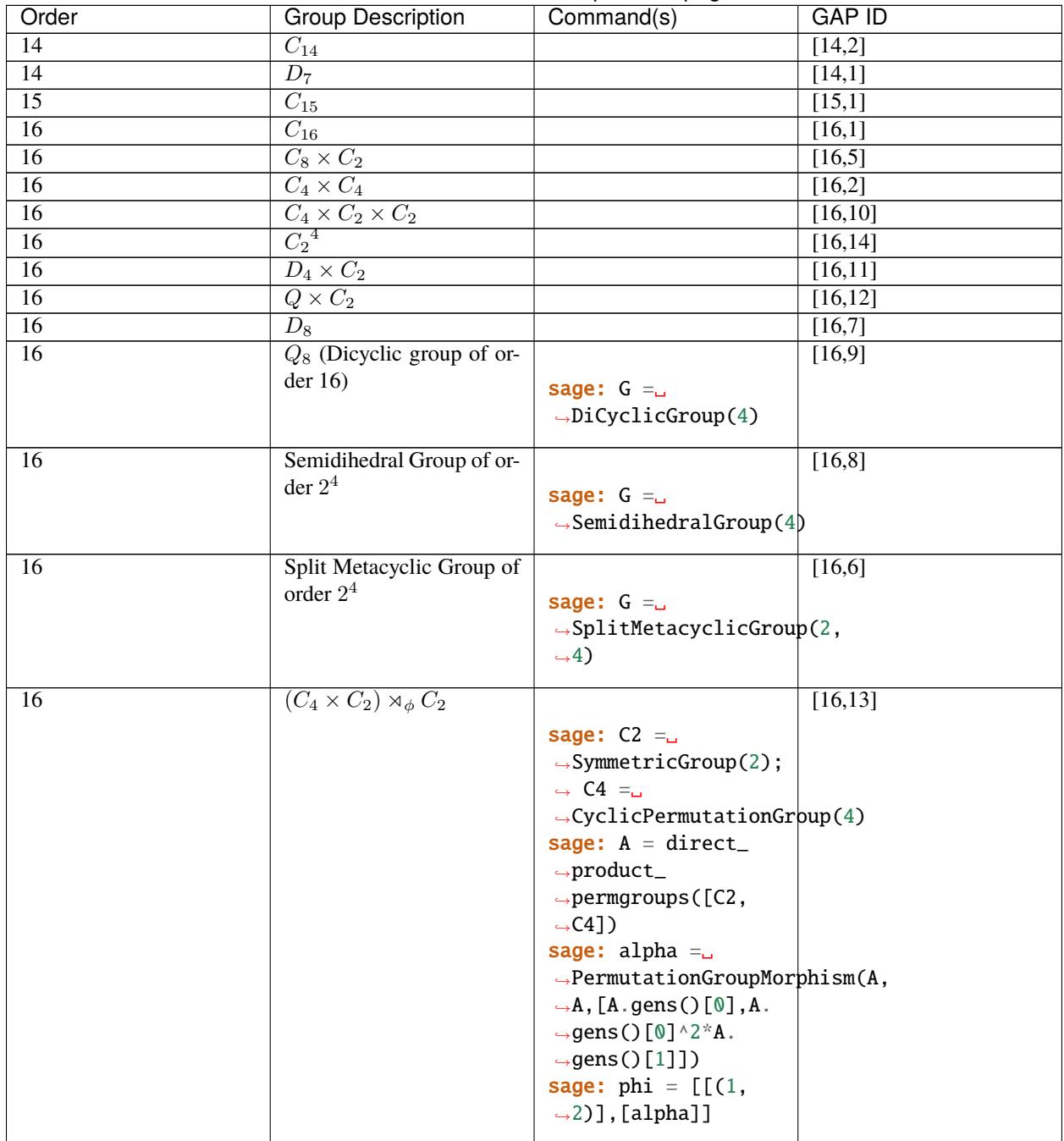

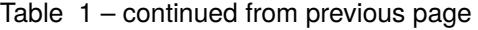

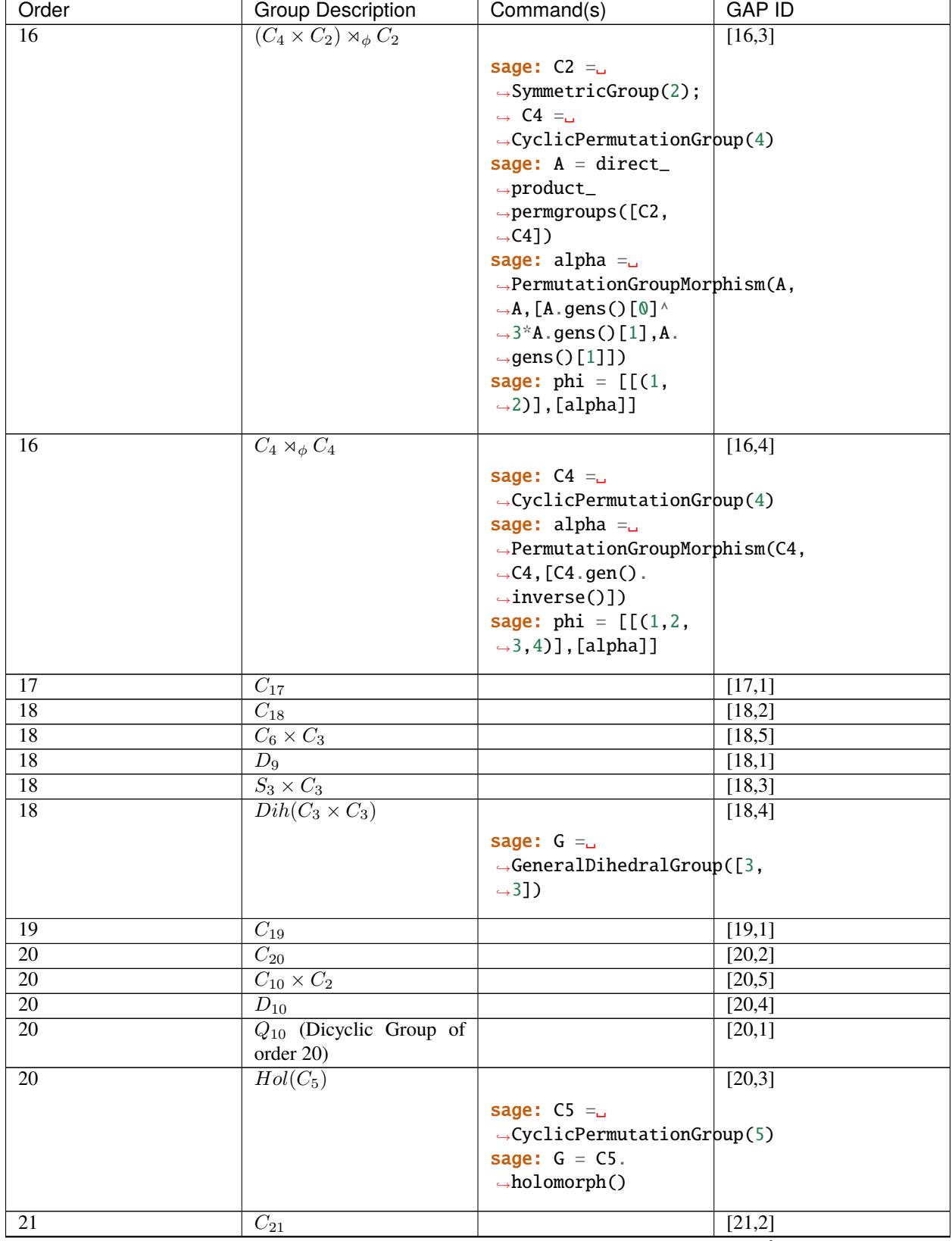

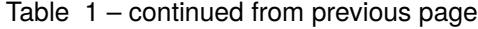

| Order                              | <b>Group Description</b>                   | Command(s)                                                   | <b>GAP ID</b>       |
|------------------------------------|--------------------------------------------|--------------------------------------------------------------|---------------------|
| 21                                 | $C_7 \rtimes_{\phi} C_3$                   |                                                              | $\overline{[21,1]}$ |
|                                    |                                            | sage: $C7 =$                                                 |                     |
|                                    |                                            | $\rightarrow$ CyclicPermutationGroup(7)                      |                     |
|                                    |                                            | sage: alpha $=$                                              |                     |
|                                    |                                            | $\rightarrow$ PermutationGroupMorphism(C7,                   |                     |
|                                    |                                            | $\rightarrow$ C7, [C7.gen()**4])                             |                     |
|                                    |                                            | <b>sage:</b> phi = $[[(1,2,$                                 |                     |
|                                    |                                            | $\rightarrow$ 3)], [alpha]]                                  |                     |
|                                    |                                            |                                                              |                     |
| 22<br>$\overline{22}$              | $\overline{C}_{22}$                        |                                                              | [22,2]              |
| $\overline{23}$                    | $D_{11}$<br>$\overline{C_{23}}$            |                                                              | [22,1]<br>[23,1]    |
| 24                                 | $C_{24}$                                   |                                                              | [24,2]              |
| 24                                 | $D_{12}$                                   |                                                              | [24, 6]             |
| $\overline{24}$                    | $Q_{12}$ (DiCyclic Group of                |                                                              | [24,4]              |
|                                    | order 24)                                  |                                                              |                     |
| 24                                 | $C_{12} \times C_2$                        |                                                              | [24,9]              |
| $\overline{24}$                    | $C_6 \times C_2 \times C_2$                |                                                              | [24, 15]            |
| $\overline{24}$                    | $S_4$ (Symmetric Group on                  |                                                              | [24, 12]            |
|                                    | 4 letters)                                 | sage: $G =$                                                  |                     |
|                                    |                                            | $\rightarrow$ SymmetricGroup(4)                              |                     |
|                                    |                                            |                                                              |                     |
| 24                                 | $S_3 \times C_4$                           |                                                              | [24,5]              |
| $\overline{24}$                    | $S_3 \times C_2 \times C_2$                |                                                              | [24, 14]            |
| $\overline{24}$                    | $D_4 \times C_3$                           |                                                              | [24, 10]            |
| $\overline{24}$<br>$\overline{24}$ | $\overline{Q \times C_3}$                  |                                                              | [24, 11]            |
| $\overline{24}$                    | $A_4 \times C_2$                           |                                                              | [24, 13]            |
| $\overline{24}$                    | $Q_6 \times C_2$<br>$Q \rtimes_{\phi} C_3$ |                                                              | [24,7]<br>[24,3]    |
|                                    |                                            |                                                              |                     |
|                                    |                                            | sage: $Q =$                                                  |                     |
|                                    |                                            | $\rightarrow$ QuaternionGroup()                              |                     |
|                                    |                                            | sage: alpha $=$<br>$\rightarrow$ PermutationGroupMorphism(Q, |                     |
|                                    |                                            | $\rightarrow$ Q, [Q. gens()[0]*Q.                            |                     |
|                                    |                                            | $\rightarrow$ gens()[1],Q.                                   |                     |
|                                    |                                            | $\rightarrow$ gens()[0].                                     |                     |
|                                    |                                            | $\rightarrow$ inverse()])                                    |                     |
|                                    |                                            | <b>sage:</b> phi = $[[(1,2,$                                 |                     |
|                                    |                                            | $\rightarrow$ 3)], [alpha]]                                  |                     |
|                                    |                                            |                                                              |                     |
| 24                                 | $C_3 \rtimes_{\phi} C_8$                   |                                                              | [24,1]              |
|                                    |                                            | sage: $C3 =$                                                 |                     |
|                                    |                                            | $\rightarrow$ CyclicPermutationGroup(3)                      |                     |
|                                    |                                            | sage: alpha $=$                                              |                     |
|                                    |                                            | $\rightarrow$ PermutationGroupMorphism(C3,                   |                     |
|                                    |                                            | $\rightarrow$ C3, [C3.gen().                                 |                     |
|                                    |                                            | $\rightarrow$ inverse()])                                    |                     |
|                                    |                                            | <b>sage:</b> phi = $[[(1,2,$                                 |                     |
|                                    |                                            | $\rightarrow$ 3, 4, 5, 6, 7, 8)],                            |                     |
|                                    |                                            | $\rightarrow$ [alpha]]                                       |                     |

Table 1 – continued from previous page

| Order           | <b>Group Description</b>              | Command(s)                                           | <b>GAP ID</b>       |
|-----------------|---------------------------------------|------------------------------------------------------|---------------------|
| 24              | $C_3 \rtimes_{\phi} D_4$              |                                                      | $\overline{[24,8]}$ |
|                 |                                       | sage: $C3 =$                                         |                     |
|                 |                                       | $\rightarrow$ CyclicPermutationGroup(3)              |                     |
|                 |                                       | sage: alpha1 $=$                                     |                     |
|                 |                                       | $\rightarrow$ PermutationGroupMorphism(C3,           |                     |
|                 |                                       | $\rightarrow$ C3, [C3.gen().                         |                     |
|                 |                                       | $\rightarrow$ inverse()])                            |                     |
|                 |                                       | sage: alpha2 $=$                                     |                     |
|                 |                                       | $\rightarrow$ PermutationGroupMorphism(C3,           |                     |
|                 |                                       | $\rightarrow$ C3, [C3.gen()])                        |                     |
|                 |                                       | <b>sage:</b> phi = $[[(1,2,$                         |                     |
|                 |                                       | $\rightarrow$ 3,4),(1,3)],                           |                     |
|                 |                                       | $\rightarrow$ [alpha1, alpha2]]                      |                     |
| $\overline{25}$ | $\overline{C}_{25}$                   |                                                      | [25,1]              |
| $\overline{25}$ | $C_5 \times C_5$                      |                                                      | [25,2]              |
| $\overline{26}$ | $C_{26}$                              |                                                      | [26,2]              |
| $\overline{26}$ | $D_{13}$                              |                                                      | [26,1]              |
| $\overline{27}$ | $C_{27}$                              |                                                      | [27,1]              |
| $\overline{27}$ | $C_9 \times C_3$                      |                                                      | $\overline{[27,2]}$ |
| 27              | $C_3 \times C_3 \times C_3$           |                                                      | [27,5]              |
| 27              | Split Metacyclic Group of             |                                                      | [27,4]              |
|                 | order 3 <sup>3</sup>                  |                                                      |                     |
|                 |                                       | sage: $G =$<br>$\rightarrow$ SplitMetacyclicGroup(3, |                     |
|                 |                                       | $\leftrightarrow$ 3)                                 |                     |
|                 |                                       |                                                      |                     |
| 27              | $(C_3 \times C_3) \rtimes_{\phi} C_3$ |                                                      | [27,3]              |
|                 |                                       | sage: $C3 =$                                         |                     |
|                 |                                       | $\rightarrow$ CyclicPermutationGroup(3)              |                     |
|                 |                                       | sage: $A = direct$                                   |                     |
|                 |                                       | $\rightarrow$ product_                               |                     |
|                 |                                       | $\rightarrow$ permgroups([C3,                        |                     |
|                 |                                       | $\leftarrow$ C3])                                    |                     |
|                 |                                       | sage: alpha $=$                                      |                     |
|                 |                                       | $\rightarrow$ PermutationGroupMorphism(A,            |                     |
|                 |                                       | $\rightarrow$ A, [A. gens () [0] $*$ A.              |                     |
|                 |                                       | $\rightarrow$ gens()[1].                             |                     |
|                 |                                       | $\rightarrow$ inverse(),A.                           |                     |
|                 |                                       | $\rightarrow$ gens()[1]])                            |                     |
|                 |                                       | <b>sage:</b> phi = $[[(1,2,$                         |                     |
|                 |                                       | $\rightarrow$ 3)], [alpha]]                          |                     |
| $\overline{28}$ | $\overline{C}_{28}$                   |                                                      | $[28,2]$            |
| $\overline{28}$ | $C_{14} \times C_2$                   |                                                      | $[28,4]$            |
| $\overline{28}$ | $D_{14}$                              |                                                      | $[28,3]$            |
| $\overline{28}$ | $Q_{14}$ (DiCyclic Group of           |                                                      | [28,1]              |
|                 | order 28)                             |                                                      |                     |
| 29              | $C_{29}$                              |                                                      | [29,1]              |
| $\overline{30}$ | $C_{30}$                              |                                                      | [30,4]              |
| 30              |                                       |                                                      |                     |
| $\overline{30}$ | $D_{15}$<br>$D_5 \times C_3$          |                                                      | [30,3]<br>[30,2]    |

Table 1 – continued from previous page

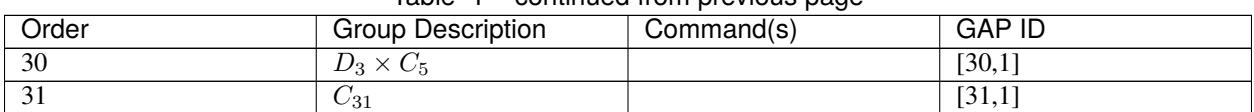

Table 1 – continued from previous page

Table By Kevin Halasz

# <span id="page-32-0"></span>**3.7 Construction instructions for every finitely presented group of order 15 or less**

Sage has the capability to easily construct every group of order 15 or less as a finitely presented group. We will begin with some discussion on creating finitely generated abelian groups, as well as direct and semidirect products of finitely presented groups.

All finitely generated abelian groups can be created using the groups.presentation.FGAbelian(ls) command, where ls is a list of non-negative integers which gets reduced to invariants defining the group to be returned. For example, to construct  $C_4 \times C_2 \times C_2 \times C_2$  we can simply use:

sage:  $A = \text{groups. presentation.} FGAbelian([4, 2, 2, 2])$ 

The output for a given group is the same regardless of the input list of integers. The following example yields identical presentations for the cyclic group of order 30.

```
sage: A = \text{groups. presentation. FGAbelian}([2, 3, 5])sage: B = groups.presentation.FGAbelian([30])
```
If G and H are finitely presented groups, we can use the following code to create the direct product of G and H,  $G \times H$ .

sage:  $D = G.direct\_product(H)$ 

Suppose there exists a homomorphism  $\phi$  from a group G to the automorphism group of a group H. Define the semidirect product of G with H via  $\phi$ , as the Cartesian product of G and H, with the operation  $(q_1, h_1)(q_2, h_2)$  =  $(g_1g_2, \phi_{h_1}(g_2)h_2)$  where  $\phi_h = \phi(h)$ . To construct this product in Sage for two finitely presented groups, we must define  $\phi$  manually using a pair of lists. The first list consists of generators of the group G, while the second list consists of images of the corresponding generators in the first list. These automorphisms are similarly defined as a pair of lists, generators in one and images in the other. As an example, we construct the dihedral group of order 16 as a semidirect product of cyclic groups.

```
sage: C2 = groups. presentation. Cyclic(2)sage: C8 = groups. presentation. Cyclic(8)sage: hom = (C2 \cdot genes(), [ (C8([1])], [C8([-1])]) ])sage: D = C2. semidirect_product(C8, hom)
```
The following table shows the groups of order 15 or less, and how to construct them in Sage. Repeated commands have been omitted but instead are described by the following examples.

The cyclic group of order  $n$  can be created with a single command:

sage:  $C =$  groups.presentation. Cyclic(n)

Similarly for the dihedral group of order  $2n$ :

sage:  $D =$  groups.presentation.Dihedral(n)

This table was modeled after the preceding table created by Kevin Halasz.

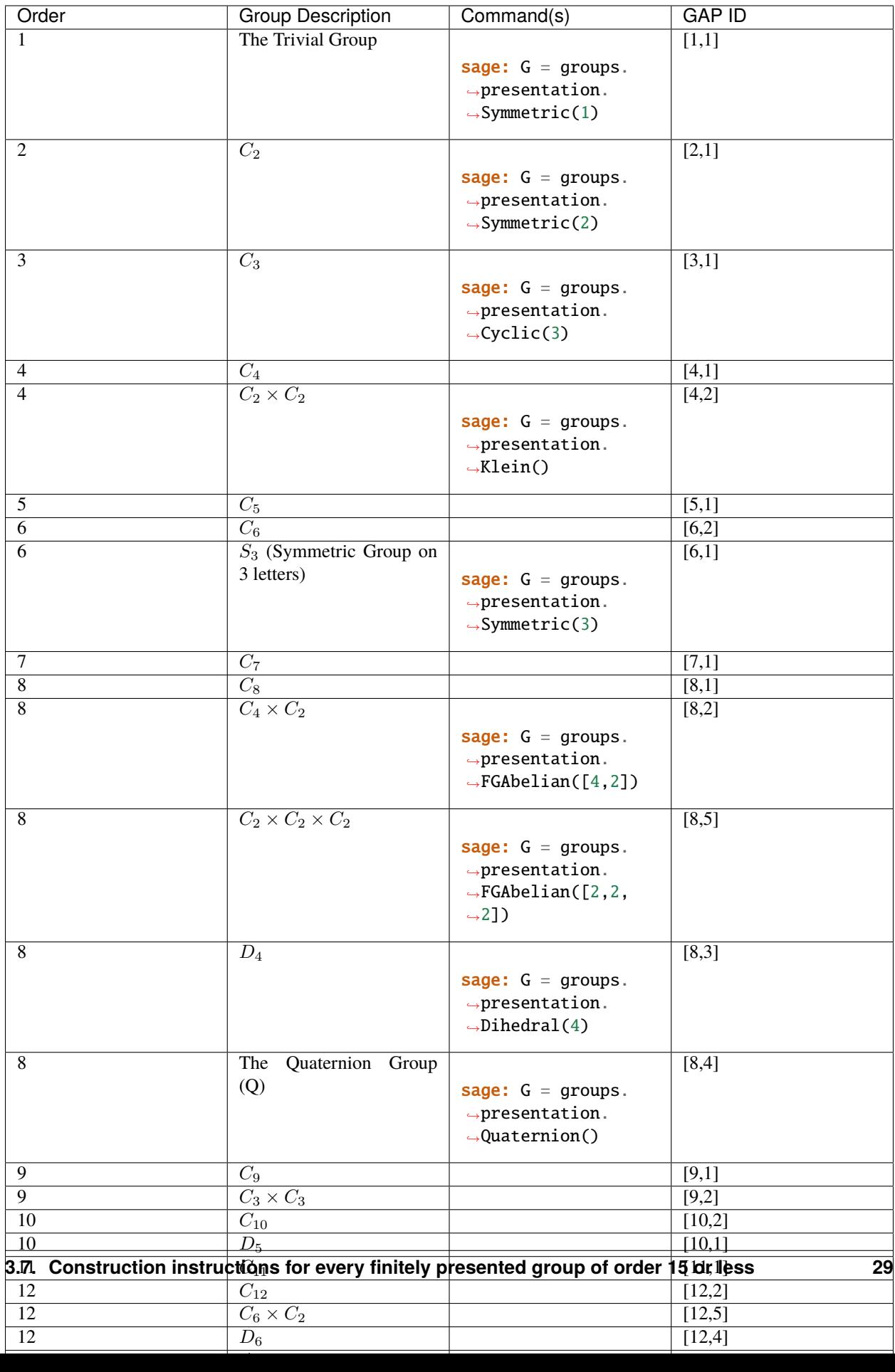
**FOUR**

### **LINEAR ALGEBRA**

# **4.1 Vector spaces**

The VectorSpace command creates a vector space class, from which one can create a subspace. Note the basis computed by Sage is "row reduced".

```
sage: V = VectorSpace(GF(2), 8)sage: S = V.subspace([V([1,1,0,0,0,0,0,0,0]),V([1,0,0,0,0,1,1,0]))])
sage: S.basis()
\Gamma(1, 0, 0, 0, 0, 1, 1, 0),
(0, 1, 0, 0, 0, 1, 1, 0)
]
sage: S.dimension()
2
```
#### **4.2 Matrix powers**

How do I compute matrix powers in Sage? The syntax is illustrated by the example below.

```
sage: R = IntegerModRing(51)sage: M = MatrixSpace(R, 3, 3)sage: A = M([1, 2, 3, 4, 5, 6, 7, 8, 9])sage: A^{\wedge}1000^{\wedge}A^{\wedge}1007[ 3 3 3]
[18 0 33]
[33 48 12]
sage: A^2007
[ 3 3 3]
[18 0 33]
[33 48 12]
```
## **4.3 Kernels**

The kernel is computed by applying the kernel method to the matrix object. The following examples illustrate the syntax.

```
sage: M = MatrixSpace(IntegerRing(), 4, 2)(range(8))sage: M.kernel()
Free module of degree 4 and rank 2 over Integer Ring
Echelon basis matrix:
[1 \ 0 \ -3 \ 2][ 0 1 -2 1]
```
A kernel of dimension one over Q:

```
sage: A = MatrixSpace(RationalField(), 3)(range(9))sage: A.kernel()
Vector space of degree 3 and dimension 1 over Rational Field
Basis matrix:
[1 -2 1]
```
A trivial kernel:

```
sage: A = MatrixSpace(RationalField(), 2)([1, 2, 3, 4])sage: A.kernel()
Vector space of degree 2 and dimension 0 over Rational Field
Basis matrix:
\Boxsage: M = MatrixSpace(RationalField(), 0, 2)(0)sage: M
\Boxsage: M.kernel()
Vector space of degree 0 and dimension 0 over Rational Field
Basis matrix:
\Boxsage: M = MatrixSpace(RationalField(), 2, 0) (0)
sage: M.kernel()
Vector space of degree 2 and dimension 2 over Rational Field
Basis matrix:
[1 0]
[0 1]
```
Kernel of a zero matrix:

```
sage: A = MatrixSpace(RationalField(), 2)(0)sage: A.kernel()
Vector space of degree 2 and dimension 2 over Rational Field
Basis matrix:
[1 0]
[0 1]
```
Kernel of a non-square matrix:

```
sage: A = MatrixSpace(RationalField(), 3, 2)(range(6))sage: A.kernel()
```

```
Vector space of degree 3 and dimension 1 over Rational Field
Basis matrix:
[1 -2 1]
```
The 2-dimensional kernel of a matrix over a cyclotomic field:

```
sage: K = CyclotomicField(12); a = K.gen()sage: M = \text{MatrixSpace}(K, 4, 2) ([1, -1, 0, -2, 0, -a^2-1, 0, a^2-1])sage: M
[ 1 -1]\begin{bmatrix} 0 & 0 & -2 \end{bmatrix}[ 0 -zeta12^2 - 1]
[ 0 zeta12^2 - 1]
sage: M.kernel()
Vector space of degree 4 and dimension 2 over Cyclotomic Field of order 12
and degree 4
Basis matrix:
\begin{bmatrix} 0 & 0 & 1 & 0 & -2 \end{bmatrix} \begin{bmatrix} -2 \times 2 \times 1212 \end{bmatrix}[ 0 0 0 ] [ ] -2*zeta12^2 + 1]
```
A nontrivial kernel over a complicated base field.

```
sage: K = FractionField(PolynomialRing(RationalField(), 2, 'x'))sage: M = MatrixSpace(K, 2)([[K.gen(1),K.gen(0)], [K.gen(1), K.gen(0)]])sage: M
[x1 x0]
[x1 x0]
sage: M.kernel()
Vector space of degree 2 and dimension 1 over Fraction Field of Multivariate
Polynomial Ring in x0, x1 over Rational Field
Basis matrix:
[ 1 -1]
```
Other methods for integer matrices are elementary\_divisors, smith\_form (for the Smith normal form), echelon\_form for the Hermite normal form, frobenius for the Frobenius normal form (rational canonical form).

There are many methods for matrices over a field such as Q or a finite field: row\_span, nullity, transpose, swap\_rows, matrix\_from\_columns, matrix\_from\_rows, among many others.

See the file matrix.py for further details.

## **4.4 Eigenvectors and eigenvalues**

How do you compute eigenvalues and eigenvectors using Sage?

Sage has a full range of functions for computing eigenvalues and both left and right eigenvectors and eigenspaces. If our matrix is A, then the eigenmatrix\_right (resp. eightmatrix\_left) command also gives matrices  $D$  and  $P$ such that  $AP = PD$  (resp.  $PA = DP$ .)

```
sage: A = matrix(QQ, [[1,1,0], [0,2,0], [0,0,3]])
sage: A
[1 1 0]
```

```
[0 2 0]
[0 0 3]
sage: A.eigenvalues()
[3, 2, 1]
sage: A.eigenvectors_right()
[(3, [
(0, 0, 1)
], 1), (2, [
(1, 1, 0)
], 1), (1, [
(1, 0, 0)
], 1)]
sage: A.eigenspaces_right()
\Gamma(3, Vector space of degree 3 and dimension 1 over Rational Field
User basis matrix:
[0 0 1],(2, Vector space of degree 3 and dimension 1 over Rational Field
User basis matrix:
[1 1 0],
(1, Vector space of degree 3 and dimension 1 over Rational Field
User basis matrix:
\lceil 1 \; 0 \; 0 \rceil \rceil]
sage: D, P = A.eigenmatrix_right()
sage: D
[3 0 0]
[0 2 0]
[0 0 1]
sage: P
[0 1 1]
[0 1 0]
[1 0 0]
sage: A^*P == P^*DTrue
```
For eigenvalues outside the fraction field of the base ring of the matrix, you can choose to have all the eigenspaces output when the algebraic closure of the field is implemented, such as the algebraic numbers, QQbar. Or you may request just a single eigenspace for each irreducible factor of the characteristic polynomial, since the others may be formed through Galois conjugation. The eigenvalues of the matrix below are \$pmsqrt{3}\$ and we exhibit each possible output.

Also, currently Sage does not implement multiprecision numerical eigenvalues and eigenvectors, so calling the eigen functions on a matrix from CC or RR will probably give inaccurate and nonsensical results (a warning is also printed). Eigenvalues and eigenvectors of matrices with floating point entries (over CDF and RDF) can be obtained with the "eigenmatrix" commands.

```
sage: MS = MatrixSpace(QQ, 2, 2)sage: A = MS([1, -4, 1, -1])sage: A.eigenspaces_left(format='all')
\Gamma(-1.732050807568878?*I, Vector space of degree 2 and dimension 1 over Algebraic Field
```

```
User basis matrix:
[ 1 -1 - 1.732050807568878?*I]),
(1.732050807568878?*I, Vector space of degree 2 and dimension 1 over Algebraic Field
User basis matrix:
                        1 -1 + 1.732050807568878?*I)]
sage: A.eigenspaces_left(format='galois')
\Gamma(a0, Vector space of degree 2 and dimension 1 over Number Field in a0 with defining␣
\rightarrowpolynomial x^2 + 3
User basis matrix:
[ 1 a0 - 1]]
```
Another approach is to use the interface with Maxima:

```
sage: A = maxima("matrix ([1, -4], [1, -1]))")sage: eig = A.eigenvectors()
sage: eig.sage()
[[[-1*sqrt(3), 1*sqrt(3)], [1, 1]], [[1, 1/4*1*sqrt(3) + 1/4]], [[1, -1/4*1*sqrt(3) + 1/4]]]\rightarrow4]]]]
```
This tells us that  $\vec{v}_1 = [1, 1]$ √  $(3i + 1)/4$ ] is an eigenvector of  $\lambda_1 = -$ √ s that  $\vec{v}_1 = [1, (\sqrt{3}i + 1)/4]$  is an eigenvector of  $\lambda_1 = -\sqrt{3}i$  (which occurs with multiplicity one) and  $\vec{v}_2 = [1,(-\sqrt{3}i+1)/4]$  is an eigenvector of  $\lambda_2 = \sqrt{3}i$  (which also occurs with multiplicity one).

Here are two more examples:

```
sage: A = maxima("matrix ([11, 0, 0], [1, 11, 0], [1, 3, 2]))")sage: A.eigenvectors()
[[[2,11],[1,2]],[[[0,0,1]],[[0,1,1/3]]]]sage: A = maxima("matrix ([-1, 0, 0], [1, -1, 0], [1, 3, 2]))")sage: A.eigenvectors()
[[[-1,2], [2,1]], [[[0,1,-1]], [[[0,0,1]]]]]
```
Warning: Notice how the ordering of the output is reversed, though the matrices are almost the same.

Finally, you can use Sage's GAP interface as well to compute "rational" eigenvalues and eigenvectors:

```
sage: print(gap.eval("A := [[1,2,3], [4,5,6], [7,8,9]]"))
[ [ 1, 2, 3 ], [ 4, 5, 6 ], [ 7, 8, 9 ] ]sage: print(gap.eval("v := Eigenvectors( Rationals,A)"))
[ [ 1, -2, 1 ] ]sage: print(gap.eval("lambda := Eigenvalues( Rationals,A)"))
[ 0 ]
```
## **4.5 Row reduction**

The row reduced echelon form of a matrix is computed as in the following example.

```
sage: M = \text{MatrixSpace}(RationalField(), 2, 3)sage: A = M([1, 2, 3, 4, 5, 6])sage: A
[1 2 3]
[4 5 6]
sage: A.parent()
Full MatrixSpace of 2 by 3 dense matrices over Rational Field
sage: A[0, 2] = 389sage: A
[ 1 2 389]
\begin{bmatrix} 4 & 5 & 6 \end{bmatrix}sage: A.echelon_form()
[ 1 0 -1933/3]
[ 0 1 1550/3]
```
## **4.6 Characteristic polynomial**

The characteristic polynomial is a Sage method for square matrices.

First a matrix over Z:

```
sage: A = MatrixSpace(IntegerRing(), 2) ( [[1,2], [3,4]]) )sage: f = A.charpoly()
sage: f
x^2 - 5*x - 2sage: f.parent()
Univariate Polynomial Ring in x over Integer Ring
```
We compute the characteristic polynomial of a matrix over the polynomial ring  $\mathbf{Z}[a]$ :

```
sage: R = PolynomialRing(IntegerRing(),'a'); a = R.gen()
sage: M = MatrixSpace(R, 2)([[a, 1], [a, a+1]])sage: M
[ a 1]
[ a a + 1]
sage: f = M.charpoly()
sage: f
x^2 + (-2^*a - 1)*x + a^2sage: f.parent()
Univariate Polynomial Ring in x over Univariate Polynomial Ring in a over
Integer Ring
sage: M.trace()
2^*a + 1sage: M.determinant()
a^2
```
We compute the characteristic polynomial of a matrix over the multi-variate polynomial ring  $\mathbf{Z}[u, v]$ :

```
sage: R \le u, v = PolynomialRing(ZZ, 2)
sage: A = MatrixSpace(R, 2)([u, v, u^2, v^2])sage: f = A.charpoly(); f = Ax^2 + (-v^2 - u)*x - u^2*v + u*v^2
```
It's a little difficult to distinguish the variables. To fix this, we might want to rename the indeterminate "Z", which we can easily do as follows:

sage:  $f = A$ .charpoly('Z');  $f$  $Z^2 + (-v^2 - u)*Z - u^2*v + u*v^2$ 

# **4.7 Solving systems of linear equations**

Using maxima, you can easily solve linear equations:

```
sage: var('a,b,c')
(a, b, c)
sage: eqn = [a+b \times c == 1, b-a \times c == 0, a+b == 5]sage: s = solve(eqn, a, b, c); s
[[a == -1/4 * I * sqrt(79) + 11/4, b == 1/4 * I * sqrt(79) + 9/4, c == 1/10 * I * sqrt(79) + 1/10], \Box\rightarrow [a == 1/4*I*sqrt(79) + 11/4, b == -1/4*I*sqrt(79) + 9/4, c == -1/10*I*sqrt(79) + 1/10]]
```
You can even nicely typeset the solution in LaTeX:

```
sage.: print(latex(s))
...
```
To have the above appear onscreen via xdvi, type view(s).

You can also solve linear equations symbolically using the solve command:

```
sage: var('x,y,z,a')
(x, y, z, a)
sage: eqns = [x + z == y, 2*a*x - y == 2*a^2, y - 2*z == 2]sage: solve(eqns, x, y, z)
[[x == a + 1, y == 2*a, z == a - 1]]
```
Here is a numerical Numpy example:

```
sage: from numpy import arange, eye, linalg
sage: A = eye(10) ## the 10x10 identity matrix
sage: b = \text{arange}(1, 11)sage: x = linalg.solve(A,b)
```
Another way to solve a system numerically is to use Sage's octave interface:

```
sage: M33 = MatrixSpace(QQ, 3, 3)sage: A = M33([1, 2, 3, 4, 5, 6, 7, 8, 0])sage: V3 = VectorSpace(QQ, 3)sage: b = V3([1, 2, 3])sage: octave.solve_linear_system(A,b) # optional - octave
[-0.333333, 0.666667, 0]
```
#### **FIVE**

## **LINEAR CODES AND CIPHERS**

#### **5.1 Codes**

A linear code of length *n* is a finite dimensional subspace of  $GF(q)^n$ . Sage can compute with linear error-correcting codes to a limited extent. It basically has some wrappers to GAP and GUAVA commands. GUAVA 2.8 is not included with Sage 4.0's install of GAP but can be installed as an optional package.

Sage can compute Hamming codes

```
sage: C = codes.HammingCode(GF(3), 3)sage: C
[13, 10] Hamming Code over GF(3)
sage: C.minimum_distance()
3
sage: C.generator_matrix()
[1 0 0 0 0 0 0 0 0 0 1 2 0]
[0 1 0 0 0 0 0 0 0 0 0 1 2]
[0 0 1 0 0 0 0 0 0 0 1 0 2]
[0 0 0 1 0 0 0 0 0 0 1 1 1]
[0 0 0 0 1 0 0 0 0 0 1 1 2]
[0 0 0 0 0 1 0 0 0 0 2 0 2]
[0 0 0 0 0 0 1 0 0 0 1 2 1]
[0 0 0 0 0 0 0 1 0 0 2 1 1]
[0 0 0 0 0 0 0 0 1 0 2 2 0]
[0 0 0 0 0 0 0 0 0 1 0 1 1]
```
the four Golay codes

```
sage: C = codes.GolayCode(GF(3))sage: C
[12, 6, 6] Extended Golay code over GF(3)
sage: C.minimum_distance()
6
sage: C.generator_matrix()
[1 0 0 0 0 0 2 0 1 2 1 2]
[0 1 0 0 0 0 1 2 2 2 1 0]
[0 0 1 0 0 0 1 1 1 0 1 1]
[0 0 0 1 0 0 1 1 0 2 2 2]
[0 0 0 0 1 0 2 1 2 2 0 1]
[0 0 0 0 0 1 0 2 1 2 2 1]
```
as well as binary Reed-Muller codes, quadratic residue codes, quasi-quadratic residue codes, "random" linear codes, and a code generated by a matrix of full rank (using, as usual, the rows as the basis).

For a given code,  $C$ , Sage can return a generator matrix, a check matrix, and the dual code:

```
sage: C = codes. HammingCode(GF(2), 3)sage: Cperp = C.dual_code()
sage: C; Cperp
[7, 4] Hamming Code over GF(2)
[7, 3] linear code over GF(2)
sage: C.generator_matrix()
 [1 0 0 0 0 1 1]
  [0 1 0 0 1 0 1]
 [0 0 1 0 1 1 0]
  [0 0 0 1 1 1 1]
sage: C.parity_check_matrix()
 [1 0 1 0 1 0 1][0 1 1 0 0 1 1]
  [0 0 0 1 1 1 1]
sage: C.dual_code()
[7, 3] linear code over GF(2)
sage: C = codes.HammingCode(GF(4, 'a'), 3)sage: C.dual_code()
[21, 3] linear code over GF(4)
```
For C and a vector  $v \in GF(q)^n$ , Sage can try to decode v (i.e., find the codeword  $c \in C$  closest to v in the Hamming metric) using syndrome decoding. As of yet, no special decoding methods have been implemented.

```
sage: C = codes.HammingCode(GF(2), 3)sage: MS = MatrixSpace(GF(2), 1, 7)sage: F = GF(2); a = F \cdot gen()sage: v = vector([a,a,F(0),a,a,F(0),a])sage: c = C.decode_to_code(v, "Syndrome"); c
(1, 1, 0, 1, 0, 0, 1)
sage: c in C
True
```
To plot the (histogram of) the weight distribution of a code, one can use the matplotlib package included with Sage:

```
sage: C = codes.HammingCode(GF(2), 4)sage: C
[15, 11] Hamming Code over GF(2)
sage: w = C.weight_distribution(); w[1, 0, 0, 35, 105, 168, 280, 435, 435, 280, 168, 105, 35, 0, 0, 1]
sage: J = range(len(w))sage: W = \text{IndexedSequence}([ZZ(w[i]) \text{ for } i \text{ in } J], J)sage: P = W.plot\_histogram()
```
Now type show(P) to view this.

There are several coding theory functions we are skipping entirely. Please see the reference manual or the file coding/ linear\_codes.py for examples.

Sage can also compute algebraic-geometric codes, called AG codes, via the Singular interface § sec:agcodes. One may also use the AG codes implemented in GUAVA via the Sage interface to GAP gap\_console(). See the GUAVA manual for more details. {GUAVA}

#### **5.2 Ciphers**

#### **5.2.1 LFSRs**

A special type of stream cipher is implemented in Sage, namely, a linear feedback shift register (LFSR) sequence defined over a finite field. Stream ciphers have been used for a long time as a source of pseudo-random number generators. {linear feedback shift register}

S. Golomb {G} gives a list of three statistical properties a sequence of numbers  $a = \{a_n\}_{n=1}^{\infty}$ ,  $a_n \in \{0, 1\}$ , should display to be considered "random". Define the autocorrelation of a to be

$$
C(k) = C(k, \mathbf{a}) = \lim_{N \to \infty} \frac{1}{N} \sum_{n=1}^{N} (-1)^{a_n + a_{n+k}}.
$$

In the case where  $a$  is periodic with period  $P$  then this reduces to

Assume  $a$  is periodic with period  $P$ .

- balance:  $|\sum_{n=1}^{P}(-1)^{a_n}| \leq 1$ .
- low autocorrelation:

$$
C(k) = \begin{cases} 1, & k = 0, \\ \epsilon, & k \neq 0. \end{cases}
$$

(For sequences satisfying these first two properties, it is known that  $\epsilon = -1/P$  must hold.)

• proportional runs property: In each period, half the runs have length 1, one-fourth have length 2, etc. Moveover, there are as many runs of 1's as there are of 0's.

A sequence satisfying these properties will be called pseudo-random. {pseudo-random}

A general feedback shift register is a map  $f : \mathbf{F}_q^d \to \mathbf{F}_q^d$  of the form

$$
f(x_0, ..., x_{n-1}) = (x_1, x_2, ..., x_n),
$$
  

$$
x_n = C(x_0, ..., x_{n-1}),
$$

where  $C: \mathbf{F}_q^d \to \mathbf{F}_q$  is a given function. When C is of the form

$$
C(x_0, ..., x_{n-1}) = c_0 x_0 + ... + c_{n-1} x_{n-1},
$$

for some given constants  $c_i \in \mathbf{F}_q$ , the map is called a linear feedback shift register (LFSR). The sequence of coefficients  $c_i$  is called the key and the polynomial

$$
C(x) = 1 + c_0 x + \dots + c_{n-1} x^n
$$

is sometimes called the connection polynomial.

Example: Over  $GF(2)$ , if  $[c_0, c_1, c_2, c_3] = [1, 0, 0, 1]$  then  $C(x) = 1 + x + x^4$ ,

The LFSR sequence is then

$$
1, 1, 0, 1, 0, 1, 1, 0, 0, 1, 0, 0, 0, 1, 1, 1, 1, 0, 1, 0, 1, 1, 0, 0, 1, 0, 0, 0, 1, 1, ...
$$

The sequence of 0, 1's is periodic with period  $P = 2^4 - 1 = 15$  and satisfies Golomb's three randomness conditions. However, this sequence of period 15 can be "cracked" (i.e., a procedure to reproduce  $q(x)$ ) by knowing only 8 terms! This is the function of the Berlekamp-Massey algorithm {M}, implemented as lfsr\_connection\_polynomial (which produces the reverse of berlekamp\_massey).

```
sage: F = GF(2)sage: o = F(0)sage: 1 = F(1)sage: key = [1,0,0,1]; fill = [1,1,0,1]; n = 20
sage: s = lfsr_sequence(key, fill,n); s
[1, 1, 0, 1, 0, 1, 1, 0, 0, 1, 0, 0, 1, 0, 1, 1, 1, 1, 0, 1, 0]sage: lfsr_autocorrelation(s, 15,7)
4/15
sage: lfsr_autocorrelation(s, 15,0)
8/15
sage: lfsr_connection_polynomial(s)
x^4 + x + 1sage: from sage.matrix.berlekamp_massey import berlekamp_massey
sage: berlekamp_massey(s)
x^4 + x^3 + 1
```
#### **5.2.2 Classical ciphers**

has a type for cryptosystems (created by David Kohel, who also wrote the examples below), implementing classical cryptosystems. The general interface is as follows:

```
sage: S = AlphabeticStrings()
sage: S
Free alphabetic string monoid on A-Z
sage: E = SubstitutionCryptosystem(S)sage: E
Substitution cryptosystem on Free alphabetic string monoid on A-Z
sage: K = S([25-i \text{ for } i \text{ in } range(26) ])sage: e = E(K)sage: m = S("THECATINTERAT")sage: e(m)
GSVXZGRMGSVSZG
```
Here's another example:

```
sage: S = AlphabeticStrings()
sage: E = TranspositionCryptosystem(S, 15);sage: m = S("THECATANDTHEHAT")
sage: G = E.key_space()sage: G
Symmetric group of order 15! as a permutation group
sage: g = G([ 3, 2, 1, 6, 5, 4, 9, 8, 7, 12, 11, 10, 15, 14, 13 ])
sage: e = E(g)sage: e(m)
EHTTACDNAEHTTAH
```
The idea is that a cryptosystem is a map  $E: KS \to \text{Hom}_{\text{Set}}(MS, CS)$  where KS, MS, and CS are the key space, plaintext (or message) space, and ciphertext space, respectively.  $E$  is presumed to be injective, so  $e$ .key() returns the pre-image key.

**SIX**

## **REPRESENTATION THEORY**

## **6.1 Ordinary characters**

How can you compute character tables of a finite group in Sage? The Sage-GAP interface can be used to compute character tables.

You can construct the table of character values of a permutation group  $G$  as a Sage matrix, using the method character\_table of the PermutationGroup class, or via the pexpect interface to the GAP command CharacterTable.

```
sage: G = PermutationGroup([[(1,2),(3,4)], [(1,2,3,4)]])sage: G.order()
8
sage: G.character_table()
[ 1 1 1 1 1]
[1 -1 -1 1 1][1 -1 1 -1 1][1 \ 1 \ -1 \ -1 \ -1][2 0 0 0 -2]sage: CT = gap(G). CharacterTable()
sage: print(gap.eval("Display(%s)"%CT.name()))
CT<sub>1</sub>
2 3 2 2 2 3
  1a 2a 2b 4a 2c
2P 1a 1a 1a 2c 1a
3P 1a 2a 2b 4a 2c
X.1 1 1 1 1 1
X.2 1 -1 -1 1 1
X.3 1 -1 1 -1 1
X.4 1 1 -1 -1 1
X.5 2 . . . -2
```
Here is another example:

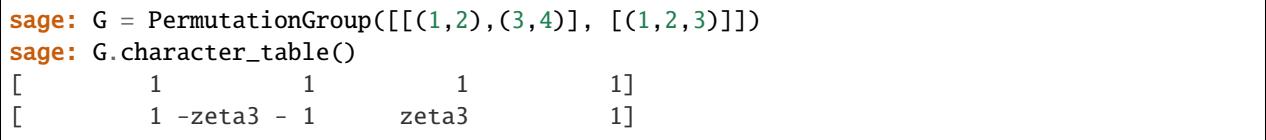

```
[ 1 zeta3 - zeta3 - 1 1]
[ 3 0 0 -1]
sage: gap.eval("G := Group((1,2)(3,4),(1,2,3))")
\text{Group}([ (1,2)(3,4), (1,2,3) ]sage: gap.edu("T := CharacterTable(G)")'CharacterTable( Alt( [ 1 .. 4 ] ) )'
sage: print(gap.eval("Display(T)"))
CT2
    2 2 . . 2
    3 1 1 1 .
      1a 3a 3b 2a
   2P 1a 3b 3a 1a
   3P 1a 1a 1a 2a
X.1 1 1 1 1
X.2 1 A /A 1
X.3 1 /A A 1
X.4 3 . . -1
A = E(3)^{2}= (-1-Sqrt(-3))/2 = -1-b3
```
where  $E(3)$  denotes a cube root of unity,  $ER(-3)$  denotes a square root of  $-3$ , say  $i$  $\sqrt{3}$ , and  $b3 = \frac{1}{2}(-1+i)$ √ 3). Note the added print Python command. This makes the output look much nicer.

```
sage: print(gap.edu("irr := Irr(G)"))[ Character( CharacterTable( Alt( [ 1 .. 4 ] ) ), [ 1, 1, 1, 1 ] ),
 Character( CharacterTable( Alt( [ 1 ... 4 ] )), [ 1, E(3)^2, E(3), 1 ] ),
 Character( CharacterTable( Alt( [ 1 ... 4 ]), [ 1, E(3), E(3)^2, 1 ]),
 Character( CharacterTable( Alt( [ 1 .. 4 ] ) ), [ 3, 0, 0, -1 ] ) ]
sage: print(gap.eval("Display(irr)"))
[ [ 1, 1, 1, 1],
 [ 1, E(3)^{2}, E(3), 1],
 [ 1, E(3), E(3)^2, 1 ],
 [ 3, 0, 0, -1]]
sage: gap.eval("CG := ConjugacyClasses(G)")
'[ ()^G, (2,3,4)^G, (2,4,3)^G, (1,2)(3,4)^G ]'
sage: gap.eval("gamma := CG[3]")
'(2, 4, 3)^G'
sage: gap.eval("g := Representative(gamma)")
'(2, 4, 3)'sage: gap.eval("chi := irr[2]")
'Character( CharacterTable( Alt( [ 1 ... 4 ] )), [ 1, E(3)^2, E(3), 1 ] )'
sage: gap.eval("g^chi")
'E(3)'
```
This last quantity is the value of the character chi at the group element g.

Alternatively, if you turn IPython "pretty printing" off, then the table prints nicely.

```
sage: %Pprint
Pretty printing has been turned OFF
sage: gap.eval("G := Group((1,2)(3,4), (1,2,3))")
'Group([ (1,2)(3,4), (1,2,3) ])'
sage: gap.edu("T := CharacterTable(G)")'CharacterTable( Alt( [ 1 .. 4 ] ) )'
sage: gap.eval("Display(T)")
CT3
    2 2 2 . .
    3 1 . 1 1
      1a 2a 3a 3b
   2P 1a 1a 3b 3a
   3P 1a 2a 1a 1a
X.1 1 1 1 1
X.2 1 1 A /A
X.3 1 1 /A A
X.4 3 - 1 . .
A = E(3)^{2}= (-1-Sqrt(-3))/2 = -1-b3sage: gap.eval("irr := Irr(G)")
[ Character( CharacterTable( Alt( [ 1 .. 4 ] ) ), [ 1, 1, 1, 1 ] ),
 Character( CharacterTable( Alt( [ 1 .. 4 ] ) ), [ 1, 1, E(3)^2, E(3) ] ),
 Character( CharacterTable( Alt( [ 1 .. 4 ] ) ), [ 1, 1, E(3), E(3)^2 ] ),
 Character( CharacterTable( Alt( [1.. 4])), [3, -1, 0, 0])]
sage: gap.eval("Display(irr)")
[ [ 1, 1, 1, 1],
 [ 1, 1, E(3)^2, E(3) ],
 [ 1, 1, E(3), E(3)^2 ],
 [ 3, -1, 0, 0]]
sage: %Pprint
Pretty printing has been turned ON
```
## **6.2 Brauer characters**

The Brauer character tables in GAP do not yet have a "native" interface. To access them you can directly interface with GAP using pexpect and the gap.eval command.

The example below using the GAP interface illustrates the syntax.

```
sage: print(gap.eval("G := Group((1,2)(3,4), (1,2,3))"))
Group([ (1,2)(3,4), (1,2,3) ])
sage: print(gap.eval("irr := IrreducibleRepresentations(G,GF(7))")) # random arch.
˓→dependent output
[ [ (1,2)(3,4), (1,2,3) ] \rightarrow [ [ [ Z(7)^{0} \ 3, 1, [ Z(7)^{0} \ 4, 1 ] ] ][ (1,2)(3,4), (1,2,3) ] \rightarrow [ [ [ Z(7)^{0}0 ] ], [ [ Z(7)^{0}2 ] ] ][ (1,2)(3,4), (1,2,3) ] \rightarrow [ [ [ Z(7)^{0}0 ] ], [ [ Z(7)^{0}0 ] ] ][ (1,2)(3,4), (1,2,3) ] \rightarrow
```

```
[ [ [ Z(7)^{2}, Z(7)^{5}, Z(7) ] , [ Z(7)^{3}, Z(7)^{2}, Z(7)^{3} ],
       [ Z(7), Z(7)^{5}, Z(7)^{2}],
     [ [ 0 * Z(7), Z(7) * 0, 0 * Z(7) ], [ 0 * Z(7), 0 * Z(7), Z(7) * 0 ],[ Z(7)^0, 0^*Z(7), 0^*Z(7) ] ] ]sage: gap.eval("brvals := List(irr,chi->List(ConjugacyClasses(G),c->
˓→BrauerCharacterValue(Image(chi,Representative(c)))))")
\mathbf{r}sage: print(gap.eval("Display(brvals)")) # random architecture dependent
ightharpoonup[ [ 1, 1, E(3)^2, E(3) ],
 [ 1, 1, E(3), E(3)^2 ],
 [ 1, 1, 1, 1],
 [ 3, -1, 0, 0]]
sage: print(gap.event("T := CharacterTable(G)"))CharacterTable( Alt( [ 1 .. 4 ] ) )
sage: print(gap.eval("Display(T)"))
CT3
    2 2 . . 2
    3 1 1 1 .
      1a 3a 3b 2a
   2P 1a 3b 3a 1a
   3P 1a 1a 1a 2a
X.1 1 1 1 1
X.2 1 A /A 1
X.3 1 /A A 1
X.4 3 . . -1A = E(3)^{2}= (-1-Sqrt(-3))/2 = -1-b3
```
#### **SEVEN**

### **RINGS**

## **7.1 Matrix rings**

How do you construct a matrix ring over a finite ring in Sage? The MatrixSpace constructor accepts any ring as a base ring. Here's an example of the syntax:

```
sage: R = IntegerModRing(51)sage: M = MatrixSpace(R, 3, 3)sage: M(0)
[0 0 0]
[0 0 0]
[0 0 0]
sage: M(1)
[1 0 0]
[0 1 0]
[0 0 1]
sage: 5*M(1)
[5 0 0]
[0 5 0]
[0 0 5]
```
# **7.2 Polynomial rings**

How do you construct a polynomial ring over a finite field in Sage? Here's an example:

```
sage: R = \text{PolynomialRing(GF(97), 'x')}sage: x = R \cdot gen()sage: f = x^2+7sage: f in R
True
```
Here's an example using the Singular interface:

```
sage: R = singular.ring(97, ' (a, b, c, d)', 'lp')sage: I = singular.ideal(['a+b+c+d', 'ab+ad+bc+cd', 'abc+abd+acd+bcd', 'abcd-1'])
sage: R
polynomial ring, over a field, global ordering
// coefficients: ZZ/97
// number of vars : 4
```

```
// block 1 : ordering lp
// : names a b c d
// block 2 : ordering C
sage: I
a+b+c+d,
a*b+a*d+b*c+c*d,
a*b*c+a*b*d+a*c*d+b*c*d,
a*b*c*d-1
```
Here is another approach using GAP:

```
sage: R = gap.new("PolynomialRing(GF(97), 4)"); R
PolynomialRing( GF(97), ["x_1", "x_2", "x_3", "x_4"] )
sage: I = R. IndeterminatesOfPolynomialRing(); I
[x_1, x_2, x_3, x_4]sage: vars = (I.name(), I.name(), I.name(), I.name())sage: = gap.eval(....: "x_0 := \mathcal{K}[1];; x_1 := \mathcal{K}[2];; x_2 := \mathcal{K}[3];; x_3 := \mathcal{K}[4];;"....: % vars)
sage: f = gap.new("x_1*x_2+x_3"); f
x_2^*x_3+x_4sage: f.Value(I,[1,1,1,1])
Z(97)^334
```
# **7.3 -adic numbers**

How do you construct p-adics in Sage? A great deal of progress has been made on this (see SageDays talks by David Harvey and David Roe). Here only a few of the simplest examples are given.

To compute the characteristic and residue class field of the ring Zp of integers of Qp, use the syntax illustrated by the following examples.

```
sage: K = Qp(3)sage: K.residue_class_field()
Finite Field of size 3
sage: K.residue_characteristic()
3
sage: a = K(1); a
1 + 0(3^{\land}20)sage: 82*a
1 + 3^4 + 0(3^20)sage: 12*a
3 + 3^2 + 0(3^21)sage: a in K
True
sage: b = 82^*asage: b^{\wedge}41 + 3^4 + 3^5 + 2^3^9 + 3^12 + 3^13 + 3^16 + 0(3^20)
```
# **7.4 Quotient rings of polynomials**

How do you construct a quotient ring in Sage?

We create the quotient ring  $GF(97)[x]/(x^3 + 7)$ , and demonstrate many basic functions with it.

```
sage: R = \text{PolynomialRing(GF(97), 'x')}sage: x = R \cdot gen()sage: S = R. quotient(x^3 + 7, 'a')
sage: a = S \cdot gen()sage: S
Univariate Quotient Polynomial Ring in a over Finite Field of size 97 with
modulus x^3 + 7sage: S.is_field()
True
sage: a in S
True
sage: x in S
True
sage: S.polynomial_ring()
Univariate Polynomial Ring in x over Finite Field of size 97
sage: S.modulus()
x^3 + 7sage: S.degree()
3
```
In Sage, in means that there is a "canonical coercion" into the ring. So the integer x and  $a$  are both in  $S$ , although x really needs to be coerced.

You can also compute in quotient rings without actually computing then using the command quo\_rem as follows.

sage:  $R = \text{PolynomialRing(GF(97), 'x')})$ sage:  $x = R \cdot gen()$ sage:  $f = x^{\wedge}7+1$ sage:  $(f^{\wedge}3)$ .quo\_rem $(x^{\wedge}7-1)$  $(x^{\wedge}14 + 4*x^{\wedge}7 + 7, 8)$ 

**EIGHT**

## **POLYNOMIALS**

## **8.1 Polynomial powers**

How do I compute modular polynomial powers in Sage?

To compute  $x^{2006} \pmod{x^3 + 7}$  in  $GF(97)[x]$ , we create the quotient ring  $GF(97)[x]/(x^3 + 7)$ , and compute  $x^{2006}$ in it. As a matter of Sage notation, we must distinguish between the x in  $GF(97)[x]$  and the corresponding element (which we denote by a) in the quotient ring  $GF(97)[x]/(x^3 + 7)$ .

```
sage: R = \text{PolynomialRing(GF(97), 'x')}sage: x = R \cdot gen()sage: S = R. quotient(x^3 + 7, 'a')
sage: a = S \cdot gen()sage: S
Univariate Quotient Polynomial Ring in a over
Finite Field of size 97 with modulus x^3 + 7sage: a^220064*a^2
```
Another approach to this:

```
sage: R = \text{PolynomialRing(GF(97), 'x')}sage: x = R \cdot gen()sage: S = R.quotient(x^3 + 7, 'a')sage: a = S \cdot gen()sage: a^20062006
80*a
sage: print(gap.eval("R:= PolynomialRing( GF(97))"))
GF(97)[x_1]
sage: print(gap.eval("i:= IndeterminatesOfPolynomialRing(R)"))
[x_1]sage: gap.eval("x := i[1];; f:= x;;")
''
sage: print(gap.eval("PowerMod( R, x, 20062006, x^3+7 );"))
Z(97)^A41*x_1sage: print(gap.eval("PowerMod( R, x, 20062006, x^3+7 );"))
Z(97)^{41*}x_1sage: print(gap.eval("PowerMod(R, x, 2006200620062006, x^3+7 );"))
Z(97)^A4*x_1^*2sage: a^2006200620062006
43*a^2
```

```
sage: print(gap.eval("PowerMod( R, x, 2006200620062006, x^3+7 );"))
Z(97)^A4*x_1^*2sage: print(gap.eval("Int(Z(97)^4)"))
43
```
## **8.2 Factorization**

You can factor a polynomial using Sage.

Using Sage to factor a univariate polynomial is a matter of applying the method factor to the PolynomialRingElement object f. In fact, this method actually calls Pari, so the computation is fairly fast.

```
sage: x = PolynomialRing(RationalField(), 'x').gen()
sage: f = (x^3 - 1)^2 - (x^2 - 1)^2sage: f.factor()
(x - 1)^2 * x^2 * (x^2 + 2*x + 2)
```
Using the Singular interface, Sage also factors multivariate polynomials.

```
sage: x, y = PolynomialRing(RationalField(), 2, ['x', 'y']).gens()
sage: f = (9*y^6 - 9*x^2*y^5 - 18*x^3*y^4 - 9*x^5*y^4 + 9*x^6*y^2 + 9*x^7*y^3....: + 18*x^8*y^2 - 9*x^11sage: f.factor()
(9) * (-x^5 + y^2) * (x^6 - 2*x^3*y^2 - x^2*y^3 + y^4)
```
## **8.3 Polynomial GCD's**

This example illustrates single variable polynomial GCD's:

```
sage: x = PolynomialRing(RationalField(), 'x').gen()
sage: f = 3 * x^3 + xsage: g = 9 * x * (x+1)sage: f.gcd(g)
x
```
This example illustrates multivariate polynomial GCD's:

```
sage: R \ll x, y, z> = PolynomialRing(RationalField(), order='lex')
sage: f = 3 * x^2 * (x+y)sage: g = 9 * x * (y \land 2 - x \land 2)sage: f.gcd(g)
x^{\lambda}2 + x^*y
```
Here's another way to do this:

```
sage: R2 = singular ring(0, ' (x,y,z)', 'lp')sage: a = singular.new('3x2*(x+y)')sage: b = singular.new('9x*(y2-x2)')
sage: g = a.gcd(b)
```
sage: g  $x^2+x*y$ 

This example illustrates univariate polynomial GCD's via the GAP interface.

```
sage: R = gap.PolynomialRing(gap.GF(2)); R
PolynomialRing( GF(2), ["x_1"] )
sage: i = R. IndeterminatesOfPolynomialRing(); i
[x_1]sage: x_1 = i[1]sage: f = (x_1^3 - x_1 + 1)^*(x_1 + x_1^2); f
x_1^s - 1^s - x_1^s - 1^s + x_1^s - 1^s - x_1^ssage: g = (x_1^3 - x_1 + 1)^*(x_1 + 1); g
x_1^4+x_1^3+x_1^2+Z(2)^0
sage: f.Gcd(g)
x_1^4+x_1^3+x_1^2+Z(2)^0
```
We can, of course, do the same computation in, which uses the NTL library (which does huge polynomial gcd's over finite fields very quickly).

```
sage: x = \text{PolynomialRing(GF(2), 'x')}.gen()sage: f = (x^3 - x + 1)^*(x + x^2); f
x^3 + x^4 + x^3 + xsage: g = (x^3 - x + 1)^*(x + 1)sage: f.gcd(g)
x^4 + x^3 + x^2 + 1
```
## **8.4 Roots of polynomials**

Sage can compute roots of a univariant polynomial.

```
sage: x = PolynomialRing(RationalField(), 'x').gen()
sage: f = x^3 - 1sage: f.roots()
[(1, 1)]sage: f = (x^3 - 1)^2sage: f.roots()
[(1, 2)]
sage: x = \text{PolynomialRing(CyclotomicField}(3), 'x') . \text{gen}(3)sage: f = x^3 - 1sage: f.roots()
[(1, 1), (zeta, 1), (-zeta, -1, 1)]
```
The first of the pair is the root, the second of the pair is its multiplicity.

There are some situations where GAP does find the roots of a univariate polynomial but GAP does not do this generally. (The roots must generate either a finite field or a subfield of a cyclotomic field.) However, there is a GAP package called RadiRoot, which must be installed into 's installation of GAP, which does help to do this for polynomials with rational coefficients (radiroot itself requires other packages to be installed; please see its webpage for more details). The Factors command actually has an option which allows you to increase the groundfield so that a factorization actually returns the roots. Please see the examples given in section 64.10 "Polynomial Factorization" of the GAP Reference Manual for more details.

## **8.5 Evaluation of multivariate functions**

You can evaluate polynomials in Sage as usual by substituting in points:

```
sage: x = \text{PolynomialRing(RationalField(), 3, 'x').gens()}sage: f = x[0] + x[1] - 2*x[1]*x[2]sage: f
-2*x1*x2 + x0 + x1sage: f(1,2,0)
3
sage: f(1,2,5)
-17
```
This also will work with rational functions:

sage:  $h = f / (x[1] + x[2])$ sage: h  $(-2*x1*x2 + x0 + x1)/(x1 + x2)$ sage: h(1,2,3) -9/5

Sage also performs symbolic manipulation:

```
sage: var('x,y,z')
(x, y, z)
sage: f = (x + 3*y + x^2*y)^3; f
(x^2^*y + x + 3^*y)^3sage: f(x=1,y=2,z=3)
729
sage: f.expand()
x^6*y^3 + 3*x^5*y^2 + 9*x^4*y^3 + 3*x^4*y + 18*x^3*y^2 +
27*x^2*y^3 +x^3 + 9*x^2*y + 27*x*y^2 + 27*y^3sage: f(x = 5/z)(3*y + 25*y/z^2 + 5/z)^3sage: g = f.subs(x = 5/z); g
(3*y + 25*y/z^2 + 5/z)^3sage: h = g.rational\_simplify(); h
(27*y^3*z^6 + 135*y^2*z^5 + 225*(3*y^3 + y)*z^4 + 125*(18*y^2 + 1)*z^3 +15625*y^3 + 9375*y^2*z + 1875*(3*y^3 + y)*z^2)/z^6
```
## **8.6 Roots of multivariate polynomials**

Sage (using the interface to Singular) can solve multivariate polynomial equations in some situations (they assume that the solutions form a zero-dimensional variety) using Gröbner bases. Here is a simple example:

```
sage: R = \text{PolynomialRing}(QQ, 2, 'ab', order='lp')sage: a, b = R \cdot \text{gens}()
sage: I = (a^2-b^2-3, a-2^*b)^*Rsage: B = I.groebner_basis(); B
[a - 2 * b, b^2 - 1]
```
So  $b = \pm 1$  and  $a = 2b$ .

### **8.7 Gröbner bases**

This computation uses Singular behind the scenes to compute the Gröbner basis.

```
sage: R = \text{PolynomialRing}(QQ, 4, 'abcd', order='lp')sage: a, b, c, d = R \cdot qens()sage: I = (a+b+c+d, a*b+a*d+b*c+c*d, a*b*c+a*b*d+a*c*d+b*c*d, a*b*c*d-1)*R; I
Ideal (a + b + c + d, a^*b + a^*d + b^*c + c^*d, a^*b^*c + a^*b^*d + a^*c^*d + b^*c^*d,a*b*c*d - 1) of Multivariate Polynomial Ring in a, b, c, d over Rational Field
sage: B = I.groebner_basis(); B
[a + b + c + d,b^2 + 2^*b^*d + d^2,
b^*c - b^*d + c^*2^*d^*4 + c^*d - 2^*d^*2,
b * d * 4 - b + d * 5 - d,
c^{\wedge}3^{\star}d^{\wedge}2 + c^{\wedge}2^{\star}d^{\wedge}3 - c - d,
 c^2d^6 - c^2d^2d^2 - d^4 + 1
```
You can work with multiple rings without having to switch back and forth like in Singular. For example,

```
sage: a, b, c = QQ['a, b, c'].gens()
sage: X, Y = GF(7)['X, Y'].gens()
sage: I = ideal(a, b^2, b^3+c^3)sage: J = ideal(X^{\wedge}10 + Y^{\wedge}10)sage: I.minimal_associated_primes ()
[Ideal (c, b, a) of Multivariate Polynomial Ring in a, b, c over Rational Field]
sage: J.minimal_associated_primes () # slightly random output
[Ideal (Y^4 + 3*X*Y^3 + 4*X^2*Y^2 + 4*X^3*Y + X^4) of Multivariate Polynomial
Ring in X, Y over Finite Field of size 7,
Ideal (Y^4 + 4*X*Y^3 + 4*X^2*Y^2 + 3*X^3*Y + X^4) of Multivariate Polynomial
Ring in X, Y over Finite Field of size 7,
Ideal (Y^2 + X^2) of Multivariate Polynomial Ring in X, Y over Finite Field
of size 7]
```
All the real work is done by Singular.

Sage also includes gfan which provides other fast algorithms for computing Gröbner bases. See the section on "Gröbner fans" in the Reference Manual for more details.

## **NINE**

## **ELEMENTARY NUMBER THEORY**

## **9.1 Taking modular powers**

How do I compute modular powers in Sage?

To compute  $51^{2006} \pmod{97}$  in Sage, type

```
sage: R = Integers(97)sage: a = R(51)sage: a^2006
12
```
Instead of  $R = Integers(97)$  you can also type  $R = IntegerModRing(97)$ . Another option is to use the interface with GMP:

```
sage: 51.powermod(99203843984,97)
96
```
# **9.2 Discrete logs**

To find a number x such that  $b^x \equiv a \pmod{m}$  (the discrete log of  $a \pmod{m}$ ), you can call 's log command:

```
sage: r = Integers(125)sage: b = r.multiplicative_generator()^3
sage: a = b^{\wedge}17sage: a.log(b)
17
```
This also works over finite fields:

```
sage: FF = FiniteField(16, "a")sage: a = FF.get()sage: c = a^2sage: c.log(a)
7
```
## **9.3 Prime numbers**

How do you construct prime numbers in Sage?

The class Primes allows for primality testing:

```
sage: 2^{(2^{12})+1} in Primes()
False
sage: 11 in Primes()
True
```
The usage of next\_prime is self-explanatory:

```
sage: next_prime(2005)
      2011
```
The Pari command primepi is used via the command pari(x).primepi(). This returns the number of primes  $\leq x$ , for example:

```
sage: pari(10).primepi()
      4
```
Using primes\_first\_n or primes one can check that, indeed, there are 4 primes up to 10:

```
sage: primes_first_n(5)
[2, 3, 5, 7, 11]
sage: list(primes(1, 10))
[2, 3, 5, 7]
```
## **9.4 Divisors**

How do you compute the sum of the divisors of an integer in Sage?

Sage uses divisors(n) for the list of divisors of n, number\_of\_divisors(n) for the number of divisors of n and sigma(n,k) for the sum of the k-th powers of the divisors of n (so number\_of\_divisors(n) and sigma(n,0) are the same).

For example:

```
sage: divisors(28); sum(divisors(28)); 2*28
[1, 2, 4, 7, 14, 28]
56
56
sage: sigma(28,0); sigma(28,1); sigma(28,2)
6
56
1050
```
# **9.5 Quadratic residues**

Try this:

```
sage: Q = quadratic\_residues(23); Q[0, 1, 2, 3, 4, 6, 8, 9, 12, 13, 16, 18]
sage: N = [x for x in range(22) if Kronecker(x, 23) == -1]; N[5, 7, 10, 11, 14, 15, 17, 19, 20, 21]
```
Q is the set of quadratic residues mod 23 and N is the set of non-residues.

Here is another way to construct these using the kronecker command (which is also called the "Legendre symbol"):

```
sage: [x \text{ for } x \text{ in } range(22) \text{ if } kronecker(x,23)=1][1, 2, 3, 4, 6, 8, 9, 12, 13, 16, 18]
sage: [x \text{ for } x \text{ in } range(22) \text{ if } kronecker(x, 23) == -1][5, 7, 10, 11, 14, 15, 17, 19, 20, 21]
```
### **MODULAR FORMS**

One of SageMath's computational specialities is (the very technical field of) modular forms and can do a lot more than is even suggested in this very brief introduction.

## **10.1 Cusp forms**

How do you compute the dimension of a space of cusp forms using Sage?

To compute the dimension of the space of cusp forms for Gamma use the command dimension\_cusp\_forms. Here is an example from section "Modular forms" in the Tutorial:

```
sage: from sage.modular.dims import dimension_cusp_forms
sage: dimension_cusp_forms(Gamma0(11),2)
1
sage: dimension_cusp_forms(Gamma0(1),12)
1
sage: dimension_cusp_forms(Gamma1(389),2)
6112
```
Related commands: dimension\_new\_\_cusp\_forms\_gamma0 (for dimensions of newforms), dimension\_modular\_forms (for modular forms), and dimension\_eis (for Eisenstein series). The syntax is similar - see the Reference Manual for examples.

#### **10.2 Coset representatives**

The explicit representation of fundamental domains of arithmetic quotients  $H/\Gamma$  can be determined from the cosets of Γ in  $SL_2(\mathbf{Z})$ . How are these cosets computed in Sage?

Here is an example of computing the coset representatives of  $SL_2(\mathbf{Z})/\Gamma_0(11)$ :

```
sage: G = \text{Gamma}(11); G
Congruence Subgroup Gamma0(11)
sage: list(G.coset_reps())
\Gamma[1 0] [0 -1] [1 0] [0 -1] [0 -1] [0 -1] [0 -1] [0 -1] [0 -1][0 1], [1 0], [1 1], [1 2], [1 3], [1 4], [1 5], [1 6],[0 -1] [0 -1] [0 -1] [0 -1] [0 -1][ 1 7], [ 1 8], [ 1 9], [ 1 10]
]
```
## **10.3 Modular symbols and Hecke operators**

Next we illustrate computation of Hecke operators on a space of modular symbols of level 1 and weight 12.

```
sage: M = ModularSymbols(1, 12)sage: M.basis()
([X^8*Y^2,(0,0)], [X^9*Y,(0,0)], [X^10,(0,0)]sage: t2 = M.T(2)sage: f = t2.charpoly('x'); fx^3 - 2001*x^2 - 97776*x - 1180224
sage: factor(f)
(x - 2049) * (x + 24)^2sage: M.T(11).charpoly('x').factor()
(x - 285311670612) * (x - 534612)^2
```
Here t2 represents the Hecke operator  $T_2$  on the space of Full Modular Symbols for  $\Gamma_0(1)$  of weight 12 with sign 0 and dimension 3 over Q.

```
sage: M = ModularSymbols(Gamma1(6),3,sign=0)
sage: M
Modular Symbols space of dimension 4 for Gamma_1(6) of weight 3 with sign 0
over Rational Field
sage: M.basis()
([X,(0,5)], [X,(3,5)], [X,(4,5)], [X,(5,5)])sage: M._compute_hecke_matrix_prime(2).charpoly()
x^4 - 17*x^2 + 16sage: M.integral_structure()
Free module of degree 4 and rank 4 over Integer Ring
Echelon basis matrix:
[1 0 0 0]
[0 1 0 0]
[0 0 1 0]
[0 0 0 1]
```
See the section on modular forms in the Tutorial or the Reference Manual for more examples.

## **10.4 Genus formulas**

Sage can compute the genus of  $X_0(N)$ ,  $X_1(N)$ , and related curves. Here are some examples of the syntax:

```
sage: from sage.modular.dims import dimension_cusp_forms
sage: dimension_cusp_forms(Gamma0(22))
2
sage: dimension_cusp_forms(Gamma0(30))
3
sage: dimension_cusp_forms(Gamma1(30))
9
```
See the code for computing dimensions of spaces of modular forms (in sage/modular/dims.py) or the paper by Oesterlé and Cohen {CO} for some details.

#### **ELEVEN**

## **ELLIPTIC CURVES**

## **11.1 Conductor**

How do you compute the conductor of an elliptic curve (over Q) in Sage?

Once you define an elliptic curve  $E$  in Sage, using the EllipticCurve command, the conductor is one of several "methods" associated to E. Here is an example of the syntax (borrowed from section 2.4 "Modular forms" in the tutorial):

```
sage: E = EllipticCurve([1, 2, 3, 4, 5])sage: E
Elliptic Curve defined by y^2 + x^2y + 3^2y = x^3 + 2^2x^2 + 4^2x + 5 over
Rational Field
sage: E.conductor()
10351
```
## **11.2 -invariant**

How do you compute the  $j$ -invariant of an elliptic curve in Sage?

Other methods associated to the EllipticCurve class are j\_invariant, discriminant, and weierstrass\_model. Here is an example of their syntax.

```
sage: E = EllipticCurve([0, -1, 1, -10, -20])sage: E
Elliptic Curve defined by y^2 + y = x^3 - x^2 - 10*x - 20 over Rational Field
sage: E.j_invariant()
-122023936/161051
sage: E.short_weierstrass_model()
Elliptic Curve defined by y^2 = x^3 - 13392*x - 1080432 over Rational Field
sage: E.discriminant()
-161051
sage: E = EllipticCurve(GF(5), [0, -1, 1, -10, -20])sage: E.short_weierstrass_model()
Elliptic Curve defined by y^2 = x^3 + 3*x + 3 over Finite Field of size 5
sage: E.j_invariant()
4
```
## **11.3** The  $GF(q)$ -rational points on E

How do you compute the number of points of an elliptic curve over a finite field?

Given an elliptic curve defined over  $\mathbb{F} = GF(q)$ , Sage can compute its set of  $\mathbb{F}$ -rational points

```
sage: E = EllipticCurve(GF(5), [0, -1, 1, -10, -20])
sage: E
Elliptic Curve defined by y^2 + y = x^3 + 4*x^2 over Finite Field of size 5
sage: E.points()
[(0:0:1), (0:1:0), (0:4:1), (1:0:1), (1:4:1)]sage: E.cardinality()
5
sage: G = E.abelian_group()
sage: G
Additive abelian group isomorphic to Z/5 embedded in Abelian group of points on Elliptic.
\rightarrowCurve defined by y^2 + y = x^3 + 4*x^2 over Finite Field of size 5
sage: G.permutation_group()
Permutation Group with generators [(1,2,3,4,5)]
```
## **11.4 Modular form associated to an elliptic curve over** Q

Let  $E$  be a "nice" elliptic curve whose equation has integer coefficients, let  $N$  be the conductor of  $E$  and, for each  $n$ , let  $a_n$  be the number appearing in the Hasse-Weil L-function of E. The Taniyama-Shimura conjecture (proven by Wiles) states that there exists a modular form of weight two and level  $N$  which is an eigenform under the Hecke operators and has a Fourier series  $\sum_{n=0}^{\infty} a_n q^n$ . Sage can compute the sequence  $a_n$  associated to E. Here is an example.

```
sage: E = EllipticCurve([0, -1, 1, -10, -20])sage: E
Elliptic Curve defined by y^2 + y = x^3 - x^2 - 10*x - 20 over Rational Field
sage: E.conductor()
11
sage: E.anlist(20)
[0, 1, -2, -1, 2, 1, 2, -2, 0, -2, -2, 1, -2, 4, 4, -1, -4, -2, 4, 0, 2]sage: E.analytic_rank()
0
```
#### **TWELVE**

### **NUMBER FIELDS**

### **12.1 Ramification**

How do you compute the number fields with given discriminant and ramification in Sage?

Sage can access the Jones database of number fields with bounded ramification and degree less than or equal to 6. It must be installed separately (database\_jones\_numfield).

First load the database:

```
sage: J = JonesDatabase() # optional - database
sage: J \# optional - database
John Jones's table of number fields with bounded ramification and degree <= 6
```
List the degree and discriminant of all fields in the database that have ramification at most at 2:

```
sage: [(k.\text{degree}(), k.\text{disc}()) for k in J.unramified_outside([2])] # optional - database
[(4, -2048), (2, 8), (4, -1024), (1, 1), (4, 256), (2, -4), (4, 2048), (4, 512), (4, \square)\rightarrow2048), (2, -8), (4, 2048)]
```
List the discriminants of the fields of degree exactly 2 unramified outside 2:

```
sage: [k.disc() for k in J.unramified_outside([2], 2)] # optional - database
[8, -4, -8]
```
List the discriminants of cubic field in the database ramified exactly at 3 and 5:

```
sage: [k.disc() for k in J.ramified_at([3,5],3)] # optional - database
[-6075, -6075, -675, -135]sage: factor(6075)
3^5 * 5^2
sage: factor(675)
3^3 * 5^2
sage: factor(135)
3^3 * 5
```
List all fields in the database ramified at 101:

```
sage: J.ramified_at(101) # optional - database
[Number Field in a with defining polynomial x^2 - 101,
Number Field in a with defining polynomial x^4 - x^3 + 13*x^2 - 19*x + 361,
Number Field in a with defining polynomial x^5 - x^4 - 40*x^3 - 93*x^2 - 21*x + 17,
```

```
Number Field in a with defining polynomial x^5 + x^4 - 6*x^3 - x^2 + 18*x + 4,
Number Field in a with defining polynomial x^5 + 2*x^4 + 7*x^3 + 4*x^2 + 11*x - 6]
```
#### **12.2 Class numbers**

How do you compute the class number of a number field in Sage?

The class\_number is a method associated to a QuadraticField object:

```
sage: K = QuadraticField(29, 'x')sage: K.class_number()
1
sage: K = QuadraticField(65, 'x')sage: K.class_number()
2
sage: K = QuadraticField(-11, 'x')sage: K.class_number()
1
sage: K = QuadraticField(-15, 'x')sage: K.class_number()
2
sage: K.class_group()
Class group of order 2 with structure C2 of Number Field in x with defining polynomial x^{\wedge}\rightarrow2 + 15 with x = 3.872983346207417?*I
sage: K = QuadraticField(401, 'x')sage: K.class_group()
Class group of order 5 with structure C5 of Number Field in x with defining polynomial x^{\wedge}\rightarrow2 - 401 with x = 20.02498439450079?
sage: K.class_number()
5
sage: K.discriminant()
401
sage: K = QuadraticField(-479, 'x')sage: K.class_group()
Class group of order 25 with structure C25 of Number Field in x with defining polynomial␣
\rightarrowx^2 + 479 with x = 21.88606862823929?*I
sage: K.class_number()
25
sage: K.pari_polynomial()
x^2 + 479sage: K.degree()
2
```
Here's an example involving a more general type of number field:

```
sage: x = \text{PolynomialRing}(QQ, 'x') \text{.gen})sage: K = NumberField(x^3+10*x+1, 'a')
sage: K
Number Field in a with defining polynomial x^3 - 10^2x + 1sage: K.degree()
5
```
```
sage: K.pari_polynomial()
x^3 + 10*x + 1
sage: K.discriminant()
25603125
sage: K.class_group()
Class group of order 1 of Number Field in a with defining
polynomial x^5 + 10*x + 1sage: K.class_number()
1
```
- See also the link for class numbers at <http://mathworld.wolfram.com/ClassNumber.html> at the Math World site for tables, formulas, and background information.
- For cyclotomic fields, try:

```
sage: K = CyclotomicField(19)sage: K.class_number() # long time
1
```
For further details, see the documentation strings in the ring/number\_field.py file.

### **12.3 Integral basis**

How do you compute an integral basis of a number field in Sage?

Sage can compute a list of elements of this number field that are a basis for the full ring of integers of a number field.

```
sage: x = \text{PolynomialRing}(QQ, 'x') \text{.gen}()sage: K = NumberField(x^3+10*x+1, 'a')
sage: K.integral_basis()
[1, a, a^2, a^3, a^4]
```
Next we compute the ring of integers of a cubic field in which 2 is an "essential discriminant divisor", so the ring of integers is not generated by a single element.

```
sage: x = \text{PolynomialRing}(QQ, 'x') \text{ .gen}()sage: K = NumberField(x^3 + x^2 - 2*x + 8, 'a')
sage: K.integral_basis()
[1, 1/2^*a^2 + 1/2^*a, a^2]
```
#### **CHAPTER**

#### **THIRTEEN**

### **ALGEBRAIC GEOMETRY**

### <span id="page-74-0"></span>**13.1 Point counting on curves**

How do you count points on an elliptic curve over a finite field in Sage?

Over prime finite fields, includes both the baby step giant step method and the SEA (Schoof-Elkies-Atkin) algorithm (implemented in PARI by Christophe Doche and Sylvain Duquesne). An example taken form the Reference manual:

```
sage: E = EllipticCurve(GF(10007),[1,2,3,4,5])
sage: E.cardinality()
10076
```
The command E.points() will return the actual list of rational points.

How do you count points on a plane curve over a finite field? The rational\_points command produces points by a simple enumeration algorithm. Here is an example of the syntax:

```
sage: x,y,z = PolynomialRing(GF(5), 3, 'xyz').gens()
sage: C = Curve(y^2^*z^2 - x^9 - x^*z^8); C
Projective Plane Curve over Finite Field of size 5 defined by -x^49 + y^42^*z^7 - x^*z^8sage: C.rational_points()
[(0 : 0 : 1), (0 : 1 : 0), (2 : 2 : 1), (2 : 3 : 1), (3 : 1 : 1), (3 : 4 : 1)]sage: C.rational_points(algorithm="bn")
[(0 : 0 : 1), (0 : 1 : 0), (2 : 2 : 1), (2 : 3 : 1), (3 : 1 : 1), (3 : 4 : 1)]
```
The option algorithm="bn uses Sage's Singular interface and calls the brnoeth package.

Here is another example using Sage's rational points applied to Klein's quartic over  $GF(8)$ .

```
sage: x, y, z = PolynomialRing(GF(8,'a'), 3, 'xyz').gens()
sage: f = x^3<sup>*</sup>y+y<sup>^3*</sup>z+x<sup>*</sup>z<sup>^3</sup>
sage: C = Curve(f); C
Projective Plane Curve over Finite Field in a of size 2^{\wedge}3 defined by x^{\wedge}3^*y + y^{\wedge}3^*z + x^*z^{\wedge}\rightarrow3
sage: C.rational_points()
[(0:0:1),(0 : 1 : 0),(1 : 0 : 0),(1 : a : 1),(1 : a^2 : 1),(1 : a^2 + a : 1),(a : 1 : 1),
```

```
(a : a^2 : 1),(a : a^2 + 1 : 1),(a + 1 : a + 1 : 1),(a + 1 : a^2 : 1),(a + 1 : a<sup>2</sup> + a + 1 : 1),(a^2 : 1 : 1),(a^2 : a^2 + a : 1),(a^2 : a^2 + a + 1 : 1),(a^2 + 1 : a + 1 : 1),(a^2 + 1 : a^2 + 1 : 1),(a^2 + 1 : a^2 + a : 1),(a^2 + a : 1 : 1),(a^2 + a : a : 1),(a^2 + a : a + 1 : 1),(a^2 + a + 1 : a : 1),(a^2 + a + 1 : a^2 + 1 : 1),(a^2 + a + 1 : a^2 + a + 1 : 1)
```
#### **13.1.1 Other methods**

• For a plane curve, you can use Singular's closed\_points command. The input is the vanishing ideal  $I$  of the curve X in a ring of 2 variables  $F[x, y]$ . The closed\_points command returns a list of prime ideals (each a Gröbner basis), corresponding to the (distinct affine closed) points of  $V(I)$ . Here's an example:

```
sage: singular_console()
                    SINGULAR Development
A Computer Algebra System for Polynomial Computations / version 3-0-1
                                                    \mathbb{Q}by: G.-M. Greuel, G. Pfister, H. Schoenemann \ October 2005
FB Mathematik der Universitaet, D-67653 Kaiserslautern \
// ** executing /home/wdj/sagefiles/sage-0.9.4/local/LIB/.singularrc
> LIB "brnoeth.lib";
> ring s = 2, (x, y), 1p;
> ideal I = x4+x, y4+y;
> list L = closed_points(I);
> L;[1]:
   -[1] = y-[2] = x[2]:
   -[1] = y-[2] = x+1[3]:
   -[1] = y-[2] = x2+x+1[4]:
   -[1] = y+1-[2] = x[5]:
   -[1] = y+1-[2] = x+1
```

```
[6]:
  -[1] = y+1-[2] = x2+x+1[7]:
  -[1] = y2+y+1-[2] = x+1[8]:
  -[1] = y2+y+1-[2] = x[9]:
  -[1] = y2+y+1-[2] = x+y[10]:
  -[1] = y2+y+1-[2] = x+y+1> Auf Wiedersehen.
```

```
sage: singular.lib("brnoeth.lib")
sage: s = singular.ring(2, ' (x,y) ', 'lp')sage: I = singular.ideal('x^4+x', 'y^4+y')sage: L = singular.closed_points(I)
sage: # Here you have all the points :
sage: L # r andom
[1]:
   _{-}[1]=y+1_{-}[2]=x+1...
sage: l=[L[k].\text{sage() for k in } [1..10]]; len(1) # there are 10 points
10
sage: r=sorted(l[0].ring().gens()); r
[y, x]
sage: r in [t.gens() for t in 1] # one of them is given by [y,x]
True
```
• Another way to compute rational points is to use Singular's NSplaces command. Here's the Klein quartic over  $GF(8)$  done this way:

```
sage: singular.LIB("brnoeth.lib")
sage: s = singular ring(2, ' (x,y) ', 'lp')...
sage: f = singular.poly('x3y+y3+x')
...
sage: klein1 = f.Adj_div(); print(klein1)
[1]:
   [1]:
     // coefficients: ZZ/2
// number of vars : 2
// block 1 : ordering lp
// : names x y
// block 2 : ordering C
...
sage: # define a curve X = \{f = 0\} over GF(2)
```

```
sage: klein2 = singular.NSplaces(3,klein1)
sage: print(singular.eval('extcurve(3,%s)'%klein2.name()))
Total number of rational places : NrRatPl = 23
...
sage: klein3 = singular.extcurve(3, klein2)
```
Above we defined a curve  $X = \{f = 0\}$  over  $GF(8)$  in Singular.

```
sage: print(klein1)
[1]:
  [1]:
    // coefficients: ZZ/2
// number of vars : 2
// block 1 : ordering lp
// : names x y
// block 2 : ordering C
  [2]:
    // coefficients: ZZ/2
// number of vars : 3
// block 1 : ordering lp
// : names x y z
// block 2 : ordering C
[2]:
  4,3
[3]:
  [1]:
     1,1
  [2]:
    1,2
[4]:
  0
[5]:
 [1]:
     [1]:
       // coefficients: ZZ/2
// number of vars : 3
// block 1 : ordering ls
// : names x y t
// block 2 : ordering C
    [2]:
       1,1
sage: print(klein1[3])
[1]:1,1
[2]:
  1,2
```
For the places of degree 3:

```
sage: print(klein2[3])
[1]:
   1,1
```
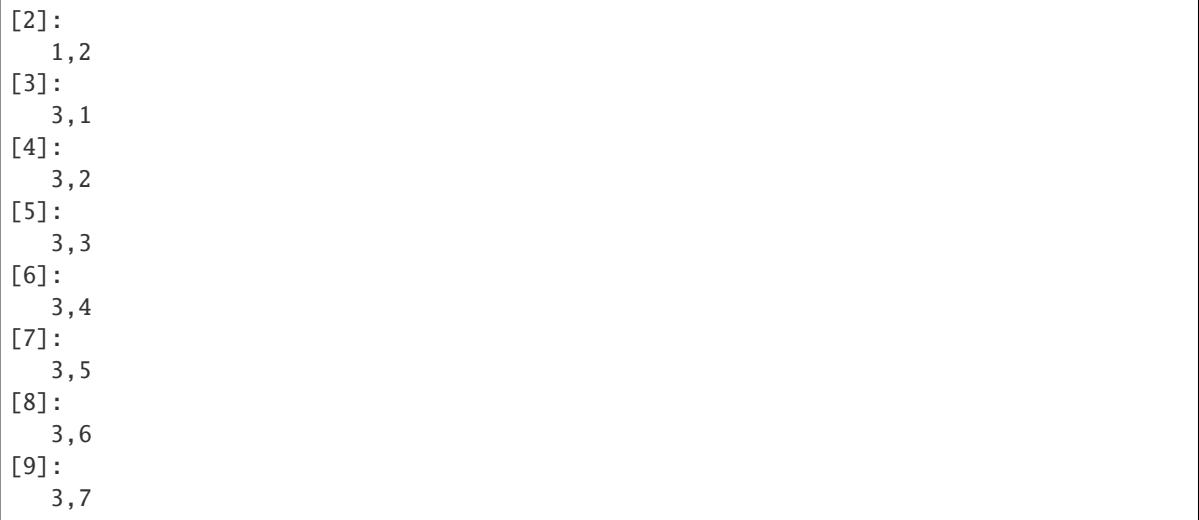

Each point below is a pair: (degree, point index number).

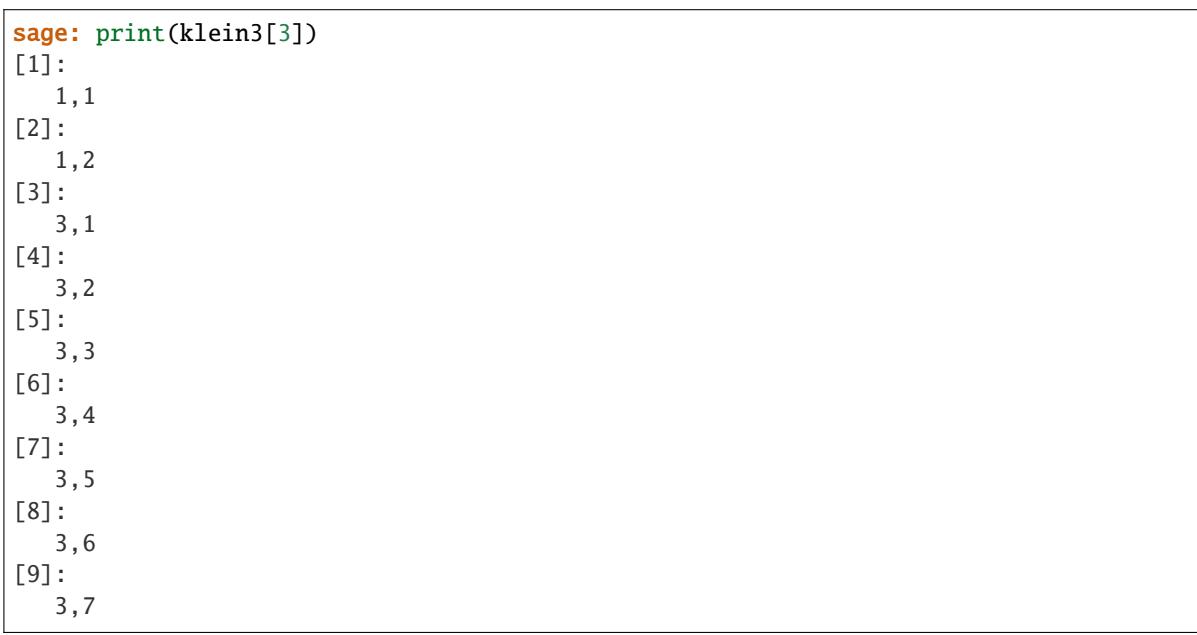

To actually get the points of  $X(GF(8))$ :

```
sage: R = klen3[1][5]sage: R.set_ring()
sage: singular("POINTS;")
[1]:
   [1]:
      0
   [2]:
      1
   [3]:
      0
[2]:
```
<span id="page-79-0"></span>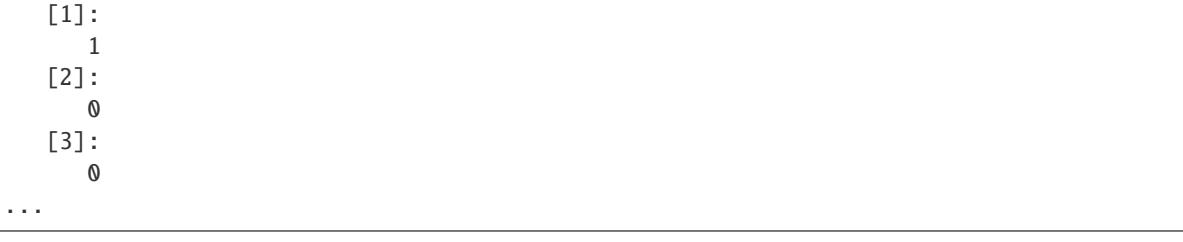

plus 21 others (omitted). There are a total of 23 rational points.

### **13.2 Riemann-Roch spaces using Singular**

To compute a basis of the Riemann-Roch space of a divisor  $D$  on a curve over a field  $F$ , one can use Sage's wrapper riemann\_roch\_basis of Singular's implementation of the Brill Noether algorithm. Note that this wrapper currently only works when  $F$  is prime and the divisor  $D$  is supported on rational points. Below are examples of how to use riemann\_roch\_basis and how to use Singular itself to help an understanding of how the wrapper works.

• Using riemann\_roch\_basis:

```
sage: x, y, z = PolynomialRing(GF(5), 3, 'xyz').gens()
sage: f = x^2 + y^2 + z^2sage: X = Curve(f); pts = X.rational\_points()sage: D = X.divisor([ (3, pts[0]), (-1,pts[1]), (10, pts[5])])
sage: X.riemann_roch_basis(D)
[(-2*x + y)/(x + y), (-x + z)/(x + y)]
```
• Using Singular's BrillNoether command (for details see the section Brill-Noether in the Singular online documentation [\(http://www.singular.uni-kl.de/Manual/html/sing\\_960.htm](http://www.singular.uni-kl.de/Manual/html/sing_960.htm) and the paper {CF}):

```
sage: singular.LIB('brnoeth.lib')
sage: = singular.ring(5,'(x,y)','lp')
sage: print(singular.edu("list X = Adj\_div(-x5+y2+x))")Computing affine singular points ...
Computing all points at infinity ...
Computing affine singular places ...
Computing singular places at infinity ...
Computing non-singular places at infinity ...
Adjunction divisor computed successfully
The genus of the curve is 2
sage: print(singular.edu('X = NSplaces(1, X));"))
Computing non-singular affine places of degree 1 ...
sage: print(singular("X[3];"))
[1]:
   1,1
[2]:
   1,2
[3]:
   1,3
[4]:
   1,4
```
<span id="page-80-0"></span>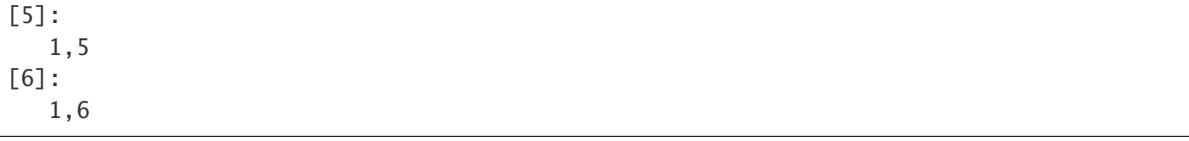

The first integer of each pair in the above list is the degree  $d$  of a point. The second integer is the index of this point in the list POINTS of the ring  $X[5][d][1]$ . Note that the order of this latter list is different every time the algorithm is run, e.g. 1, 1 in the above list refers to a different rational point each time. A divisor is given by defining a list G of integers of the same length as  $X[3]$  such that if the k-th entry of  $X[3]$  is d, i, then the k-th entry of G is the multiplicity of the divisor at the *i*-th point in the list POINTS of the ring X[5][d][1]. Let us proceed by defining a "random" divisor of degree 12 and computing a basis of its Riemann-Roch space:

```
sage: singular.eval("intvec G = 4, 4, 4, 0, 0, 0;")
''
sage: singular.eval("def R = X[1][2];")
''
sage: singular.eval("setring R;")
''
sage: print(singular.eval("list LG = BrillNoether(G,X);"))
Forms of degree 6 :
28
Vector basis successfully computed
```
#### **13.2.1 AG codes**

Sage can compute an AG code  $C = C_X(D, E)$  by calling Singular's BrillNoether to compute a basis of the Riemann Roch space  $L(D) = L_X(D)$ . In addition to the curve X and the divisor D, you must also specify the evaluation divisor  $E_{\cdot}$ 

Note that this section has not been updated since the wrapper riemann\_roch\_basis has been fixed. See above for how to properly define a divisor for Singular's BrillNoether command.

Here's an example, one which computes a generator matrix of an associated AG code. This time we use Singular's AGCode\_L command.

```
sage: singular.LIB('brnoeth.lib')
sage: singular.eval("ring s = 2, (x,y), lp;")
''
sage: print(singular.eval("list HC = Adj\_div(x3+y2+y);"))
Computing affine singular points ...
Computing all points at infinity ...
Computing affine singular places ...
Computing singular places at infinity ...
Computing non-singular places at infinity ...
Adjunction divisor computed successfully
The genus of the curve is 1
sage: print(singular.eval("list HC1 = NSplaces(1..2,HC);"))
Computing non-singular affine places of degree 1 ...
Computing non-singular affine places of degree 2 ...
```

```
sage: print(singular.eval("HC = extcurve(2,HC1);"))
Total number of rational places : NrRatPl = 9
```
We set the following to junk to discard the output:

```
sage: junk = singular.eval("intvec G = 5;") # the rational divisor G = 5*HC[3][1]sage: junk = singular.eval("def R = HC[1][2];")
sage: singular.eval("setring R;")
''
```
The vector  $G$  represents the divisor "5 times the point at infinity".

Next, we compute the Riemann-Roch space.

```
sage: print(singular.eval("BrillNoether(G,HC);"))
Forms of degree 3 :
10
Vector basis successfully computed
[1]:
   _{-}[1]=x-[2]=z[2]:
   _{-}[1]=y_{-}[2]=z[3]:
   _{-}[1]=1-[2]=1[4]:
   _{-}[1]=y2+yz_{\rm -}[2]=xz[5]:
   _{-}[1]=y3+y2z_{2}[2]=x2z
```
That was the basis of the Riemann-Roch space, where each pair of functions represents the quotient (first function divided by second function). Each of these basis elements get evaluated at certain points to construct the generator matrix of the code. We next construct the points.

```
sage: singular.eval("def R = HC[1][5];")
'// ** redefining R **'
sage: singular.eval("setring R;")
''sage: print(singular.eval("POINTS;"))
[1]:[1]:
      \Omega[2]:
      1
   [3]:
      \Omega[2]:
```
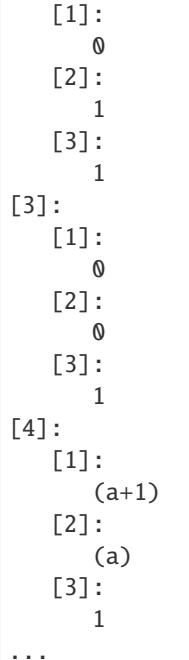

plus  $5$  more, for a total of  $9$  rational points on the curve. We define our "evaluation divisor"  $D$  using a subset of these points (all but the first):

```
sage: singular.eval("def ER = HC[1][4];")''
sage: singular.eval("setring ER;")
\mathbf{r}sage: # D = sum of the rational places no. 2..9 over <math>F_4</math>sage: singular.eval("intvec D = 2..9;")
\mathbf{r}\cdot\mathbf{r}sage: # let us construct the corresponding evaluation AG code :
sage: print(singular.eval("matrix C = AGcode_L(G, D, HC);"))
Forms of degree 3 :
10
Vector basis successfully computed
sage: # here is a linear code of type [8,5,>=3] over F_4sage: print(singular.eval("print(C);"))
0,0,(a+1),(a), 1, 1, (a), (a+1),1,0,(a), (a+1),(a),(a+1),(a), (a+1),
1,1,1, 1, 1, 1, 1, 1,
0,0,(a), (a+1),1, 1, (a+1),(a),0,0,1, 1, (a), (a+1), (a+1), (a)
```
This is, finally, our desired generator matrix, where a represents a generator of the field extension of degree 2 over the base field  $GF(2)$ .

Can this be "wrapped"?

#### **CHAPTER**

### **FOURTEEN**

### **INTERFACE ISSUES**

### <span id="page-84-1"></span><span id="page-84-0"></span>**14.1 Background jobs**

Yes, a Sage job can be run in the background on a UNIX system. The canonical thing to do is type

\$ nohup sage < command\_file > output\_file &

The advantage of nohup is that Sage will continue running after you log out.

Currently Sage will appear as "sage-ipython" or "python" in the output of the (unix) top command, but in future versions of Sage it will appears as sage.

### **14.2 Referencing Sage**

See [citing Sage.](https://doc.sagemath.org/html/en/faq/faq-general.html#i-want-to-cite-sage-in-a-publication-how-do-i-do-it)

### **14.3 Logging your Sage session**

Yes you can log your sessions.

(a) You can write the output to a file, by running Sage in the background ( *[Background jobs](#page-84-0)* ).

(b) Start in a KDE konsole (this only work in linux). Go to Settings  $\rightarrow$  History ... and select unlimited. Start your session. When ready, go to edit  $\rightarrow$  save history as ....

Some interfaces (such as the interface to Singular or that to GAP) allow you to create a log file. For Singular, there is a logfile option (in singular.py). In GAP, use the command LogTo.

### **14.4 LaTeX conversion**

Yes, you can output some of your results into LaTeX.

```
sage: M = MatrixSpace(RealField(),3,3)
sage: A = M([1, 2, 3, 4, 5, 6, 7, 8, 9])sage: print(latex(A))
\left(\begin{array}{rrr}
    1.00000000000000 & 2.00000000000000 & 3.00000000000000 \\
    4.00000000000000 & 5.00000000000000 & 6.00000000000000 \\
```

```
7.00000000000000 & 8.00000000000000 & 9.00000000000000
\end{array}\right)
```
#### sage: view(A)

At this point a dvi preview should automatically be called to display in a separate window the LaTeX output produced.

LaTeX previewing for multivariate polynomials and rational functions is also available:

```
sage: x = \text{PolynomialRing}(QQ, 3, 'x').gens()
sage: f = x[0] + x[1] - 2*x[1]*x[2]sage: h = f / (x[1] + x[2])sage: print(latex(h))
\frac{-2 x_{1} x_{2} + x_{0} + x_{1} x_{1} x_{1} + x_{2}}
```
### **14.5 Sage and other computer algebra systems**

If foo is a Pari, GAP ( without ending semicolon), Singular, Maxima command, resp., enter gp("foo") for Pari, gap. eval("foo")} singular.eval("foo"), maxima("foo"), resp.. These programs merely send the command string to the external program, execute it, and read the result back into Sage. Therefore, these will not work if the external program is not installed and in your PATH.

### **14.6 Command-line Sage help**

If you know only part of the name of a Sage command and want to know where it occurs in Sage, just type sage -grep <string> to find all occurrences of <string> in the Sage source code. For example,

```
$ sage -grep berlekamp_massey
matrix/all.py:from berlekamp_massey import berlekamp_massey
matrix/berlekamp_massey.py:def berlekamp_massey(a):
matrix/matrix.py:import berlekamp_massey
matrix/matrix.py: g =
berlekamp_massey.berlekamp_massey(cols[i].list())
```
Type help(foo) or foo?? for help and foo.[tab] for searching of Sage commands. Type help() for Python commands.

For example

help(Matrix)

returns

```
Help on function Matrix in module sage.matrix.constructor:
Matrix(R, nrows, ncols, entries = \theta, sparse = False)
    Create a matrix.
    INPUT:
        R -- ring
```

```
nrows -- int; number of rows
    ncols -- int; number of columns
    entries -- list; entries of the matrix
    sparse -- bool (default: False); whether or not to store matrices as sparse
OUTPUT:
    a matrix
EXAMPLES:
    sage: Matrix(RationalField(), 2, 2, [1,2,3,4])
    [1 2]
    [3 4]
    sage: Matrix(FiniteField(5), 2, 3, range(6))
    [0 1 2]
    [3 4 0]
    sage: Matrix(IntegerRing(), 10, 10, range(100)).parent()
    Full MatrixSpace of 10 by 10 dense matrices over Integer Ring
    sage: Matrix(IntegerRing(), 10, 10, range(100), sparse = True).parent()
    Full MatrixSpace of 10 by 10 sparse matrices over Integer Ring
```
in a new screen. Type q to return to the Sage screen.

### **14.7 Reading and importing files into Sage**

A file imported into Sage must end in .py, e.g., foo.py and contain legal Python syntax. For a simple example see *[Permutation groups](#page-22-0)* with the Rubik's cube group example above.

Another way to read a file in is to use the load or attach command. Create a file called example.sage (located in the home directory of Sage) with the following content:

```
print("Hello World")
print(2^{\wedge}3)
```
Read in and execute example.sage file using the load command.

```
sage: load("example.sage")
Hello World
8
```
You can also attach a Sage file to a running session:

```
sage: attach("example.sage")
Hello World
8
```
Now if you change example.sage and enter one blank line into Sage, then the contents of example.sage will be automatically reloaded into Sage:

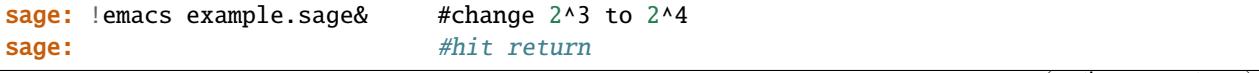

```
***************************************************
                Reloading 'example.sage'
***************************************************
Hello World
16
```
## **14.8 Python language program code for Sage commands**

Let's say you want to know what the Python program is for the Sage command to compute the center of a permutation group. Use Sage's help interface to find the file name:

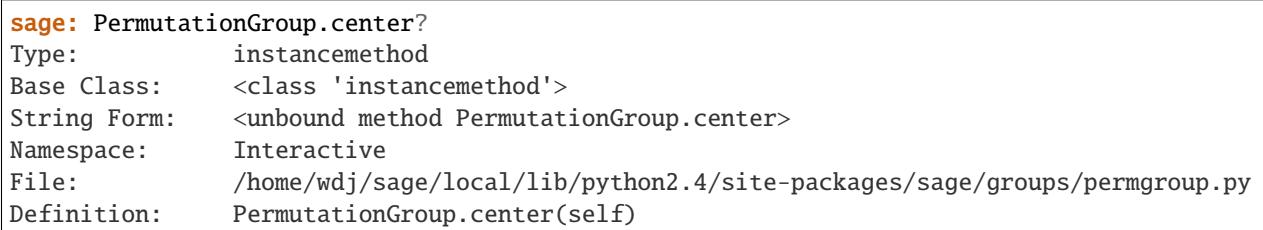

Now you know that the command is located in the permgroup.py file and you know the directory to look for that Python module. You can use an editor to read the code itself.

### **14.9 "Special functions" in Sage**

Sage has many special functions (see the reference manual at [http://doc.sagemath.org/html/en/reference/functions/\)](http://doc.sagemath.org/html/en/reference/functions/), and most of them can be manipulated symbolically. Where this is not implemented, it is possible that other symbolic packages have the functionality.

Via Maxima, some symbolic manipulation is allowed:

```
sage: maxima.eval("f:bessel_y (v, w)")
'bessel_y(v,w)'
sage: maxima.eval("diff(f,w)")
'(bessel_y(v-1,w)-bessel_y(v+1,w))/2'sage: maxima.eval("diff (jacobi_sn (u, m), u)")
'jacobi_cn(u,m)*jacobi_dn(u,m)'
sage: jsn = lambda x: jacobi("sn", x, 1)sage: P = plot(jsn,0,1, plot_points=20); Q = plot(lambda x:bessel_Y( 1, x), 1/2, 1)sage: show(P)
sage: show(Q)
```
In addition to maxima, pari and octave also have special functions (in fact, some of pari's special functions are wrapped in Sage).

Here's an example using Sage's interface (located in sage/interfaces/octave.py) with octave [\(https://www.gnu.org/](https://www.gnu.org/software/octave/doc/latest) [software/octave/doc/latest\)](https://www.gnu.org/software/octave/doc/latest).

```
sage: octave("atanh(1.1)") ## optional - octave
(1.52226,1.5708)
```
Here's an example using Sage's interface to pari's special functions.

```
sage: pari('2+I').besselk(3)
0.0455907718407551 + 0.0289192946582081*I
sage: pari('2').besselk(3)
0.0615104584717420
```
## **14.10 What is Sage?**

Sage is a framework for number theory, algebra, and geometry computation that is initially being designed for computing with elliptic curves and modular forms. The long-term goal is to make it much more generally useful for algebra, geometry, and number theory. It is open source and freely available under the terms of the GPL. The section titles in the reference manual gives a rough idea of the topics covered in Sage.

### **14.10.1 History of Sage**

Sage was started by William Stein while at Harvard University in the Fall of 2004, with version 0.1 released in January of 2005. That version included Pari, but not GAP or Singular. Version 0.2 was released in March, version 0.3 in April, version 0.4 in July. During this time, support for Cremona's database, multivariate polynomials and large finite fields was added. Also, more documentation was written. Version 0.5 beta was released in August, version 0.6 beta in September, and version 0.7 later that month. During this time, more support for vector spaces, rings, modular symbols, and windows users was added. As of 0.8, released in October 2005, Sage contained the full distribution of GAP, though some of the GAP databases have to be added separately, and Singular. Adding Singular was not easy, due to the difficulty of compiling Singular from source. Version 0.9 was released in November. This version went through 34 releases! As of version 0.9.34 (definitely by version 0.10.0), Maxima and clisp were included with Sage. Version 0.10.0 was released January 12, 2006. The release of Sage 1.0 was made early February, 2006. As of February 2008, the latest release is 2.10.2.

Many people have contributed significant code and other expertise, such as assistance in compiling on various OS's. Generally code authors are acknowledged in the AUTHOR section of the Python docstring of their file and the credits section of the Sage website.

## **CONTRIBUTIONS TO THIS DOCUMENT**

Besides William Stein, contributions to this part of the documentation were made by Gary Zablackis.

[CF] {CF} A. Campillo and J. I. Farran, *Symbolic Hamburger-Noether expressions of plane curves and applications to AG codes*, Math. Comp., vol 71(2002)1759-1780. [http://www.ams.org/mcom/2002-71-240/](http://www.ams.org/mcom/2002-71-240/S0025-5718-01-01390-4/home.html) [S0025-5718-01-01390-4/home.html](http://www.ams.org/mcom/2002-71-240/S0025-5718-01-01390-4/home.html)

[CO] {CO} H. Cohen, J. Oesterlé, *Dimensions des espaces de formes modulaires*, p. 69-78 in Modular functions in one variable VI. Lecture Notes in Math. 627, Springer-Verlag, NewYork, 1977.

[GAP] {GAP4} The GAP Group, *GAP - Groups, Algorithms, and Programming, Version 4.4*; 2005, [https:](https://www.gap-system.org) [//www.gap-system.org](https://www.gap-system.org)

[G] {G} Solomon Golomb, *Shift register sequences*, Aegean Park Press, Laguna Hills, Ca, 1967

[Sing] {GPS05} G.-M. Greuel, G. Pfister, and H. Schönemann. Singular 3.0. A Computer Algebra System for Polynomial Computations. Centre for Computer Algebra, University of Kaiserslautern (2005). [https:](https://www.singular.uni-kl.de) [//www.singular.uni-kl.de](https://www.singular.uni-kl.de)

[Pari] {PARI2} PARI/GP, version 2.1.5, Bordeaux, 2004, <https://pari.math.u-bordeaux.fr/>

[M] {M} James L. Massey, *Shift-Register Synthesis and BCH Decoding*, IEEE Trans. on Information Theory, vol. 15(1), pp. 122-127, Jan 1969.

[SAGE] {SJ} William Stein, David Joyner, SAGE: System for Algebra and Geometry Experimentation, Comm. Computer Algebra 39(2005)61-64. (SIGSAM Bull. June 2005) <https://sagemath.org/> [https://](https://github.com/sagemath/sage/issues/) [github.com/sagemath/sage/issues/](https://github.com/sagemath/sage/issues/)

#### **CHAPTER**

# **SIXTEEN**

## **INDICES AND TABLES**

• genindex

• search

### **INDEX**

### A

algebraic-geometric codes , [75](#page-80-0) attach into Sage , [81](#page-86-0)

### B

background, running Sage in , [79](#page-84-1) Brauer character , [45](#page-50-0)

## C

calculus critical points , [4](#page-9-0) differentiation, [3](#page-8-0) integration , [5](#page-10-0) center groups , [20](#page-25-0) character Brauer , [45](#page-50-0) modular representation , [45](#page-50-0) characteristic polynomial matrix , [36](#page-41-0) check matrix codes , [40](#page-45-0) ciphers connection polynomial , [41](#page-46-0) class\_number number field , [66](#page-71-0) codes algebraic-geometric , [75](#page-80-0) check matrix , [40](#page-45-0) dual , [40](#page-45-0) generator matrix , [40](#page-45-0) Golay , [39](#page-44-0) conjugacy classes group , [18](#page-23-0) connection polynomial ciphers , [41](#page-46-0) cosets of Gamma\_0 , [61](#page-66-0) critical points calculus , [4](#page-9-0) cyclotomic

number field , [67](#page-72-0)

## D

database number field , [65](#page-70-0) differentiation calculus , [3](#page-8-0) discrete logs , [57](#page-62-0) discriminant number field , [65](#page-70-0) dual codes , [40](#page-45-0)

# E

eigenvalues , [33](#page-38-0) eigenvectors , [33](#page-38-0) elliptic curve modular form , [64](#page-69-0) point counting , [69](#page-74-0) elliptic curves, [62](#page-67-0), [63](#page-68-0) evaluation polynomial , [53](#page-58-0)

## F

factorization polynomial , [52](#page-57-0) Frobenius normal form , [33](#page-38-0)

## G

gcd polynomial , [52](#page-57-0) generator matrix codes , [40](#page-45-0) Golay codes , [39](#page-44-0) group conjugacy classes , [18](#page-23-0) normal subgroups , [19](#page-24-0) permutation , [17](#page-22-1) Rubik 's cube , [17](#page-22-1) groups center , [20](#page-25-0)

# H

Hecke operators , [61](#page-66-0) help in Sage, [80](#page-85-0) Hermite normal form , [33](#page-38-0) history Sage, [83](#page-88-0)

## I

importing into Sage , [81](#page-86-0) integral basis number field , [67](#page-72-0) integration calculus , [5](#page-10-0)

## L

LaTeX output, [79](#page-84-1) linear equations solve, [37](#page-42-0) load into Sage , [81](#page-86-0)

## M

matrix characteristic polynomial , [36](#page-41-0) ring , [47](#page-52-0) modular form elliptic curve , [64](#page-69-0) modular forms , [59](#page-64-0) modular representation character , [45](#page-50-0) modular symbols , [61](#page-66-0)

## N

normal subgroups group , [19](#page-24-0) number field class\_number , [66](#page-71-0) cyclotomic , [67](#page-72-0) database , [65](#page-70-0) discriminant , [65](#page-70-0) integral basis , [67](#page-72-0)

### P

p-adics , [48](#page-53-0) permutation group , [17](#page-22-1) plot a function , [14](#page-19-0) a parametric curve , [14](#page-19-0) curve using surf, [12](#page-17-0) point counting elliptic curve , [69](#page-74-0) polynomial evaluation , [53](#page-58-0)

factorization , [52](#page-57-0) gcd , [52](#page-57-0) powers , [51](#page-56-0) quotient ring , [48](#page-53-0) ring , [47](#page-52-0) roots , [53](#page-58-0) symbolic manipulation , [54](#page-59-0) power series , [4](#page-9-0) powers polynomial , [51](#page-56-0) Python and Sage, [82](#page-87-0)

## Q

quadratic residues , [58](#page-63-0) quotient ring polynomial , [48](#page-53-0)

## R

rational canonical form , [33](#page-38-0) referencing Sage , [79](#page-84-1) Riemann-Roch space , [74](#page-79-0) , [76](#page-81-0) ring matrix , [47](#page-52-0) polynomial , [47](#page-52-0) roots polynomial , [53](#page-58-0) Rubik 's cube group , [17](#page-22-1)

# S

Sage history , [83](#page-88-0) referencing , [79](#page-84-1) Smith normal form , [33](#page-38-0) solve linear equations , [37](#page-42-0) special functions in Sage, [82](#page-87-0) symbolic manipulation polynomial , [54](#page-59-0)

## T

Taylor series , [4](#page-9-0)